# **356ci 357ci**

# **FAKS ÇALIŞTIRMA KILAVUZU**

Makineyi kullanmaya başlamadan önce, Çalıştırma Kılavuzu'nu lütfen okuyun. Gerektiğinde kolay ulaşabilmeniz için makineye yakın bir yerde saklayın.

## <span id="page-1-0"></span>İçindekiler

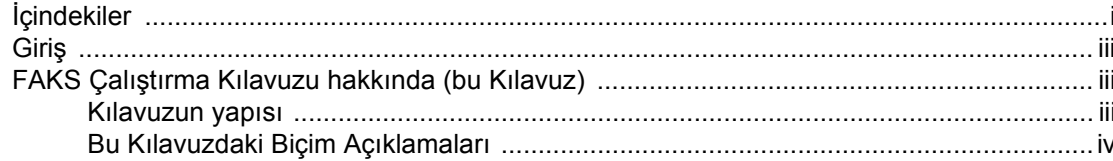

#### 1

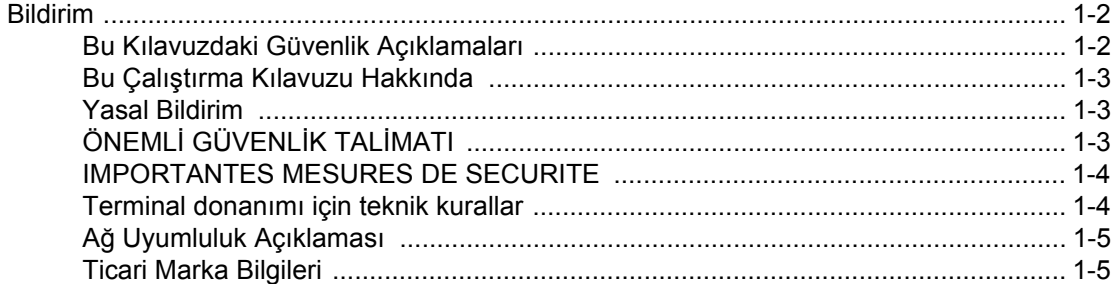

#### Faks Makinesini Kullanmadan Önce .................................. 2-1  $\overline{\mathbf{2}}$  $\mathbb{R}$  . The state of the state  $\mathbb{R}$

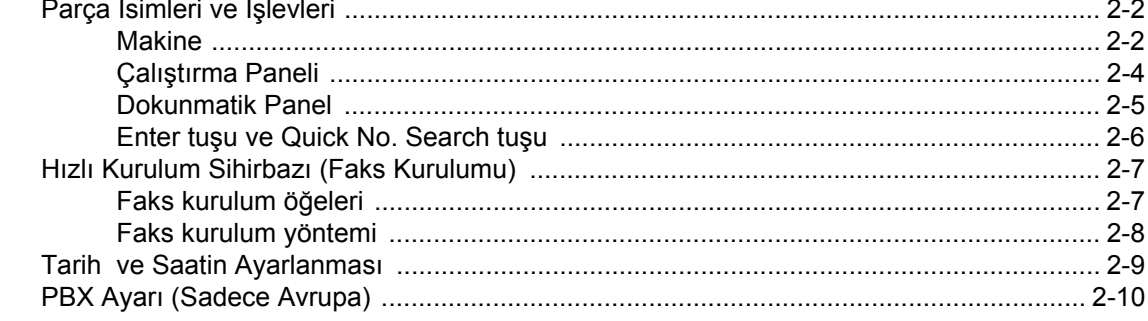

#### 3

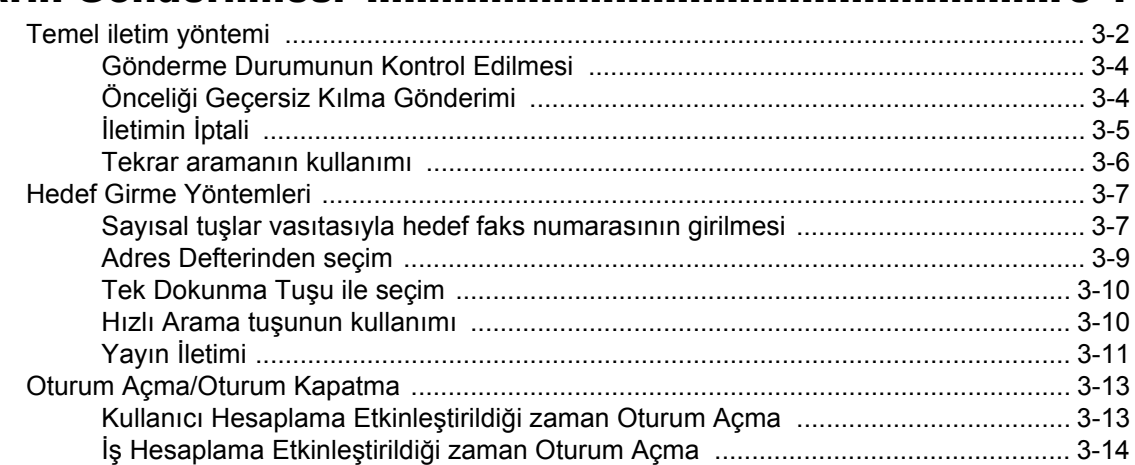

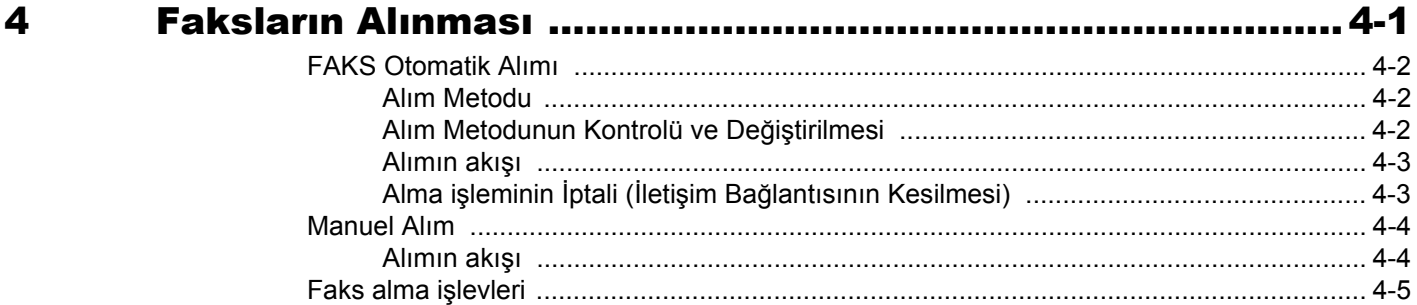

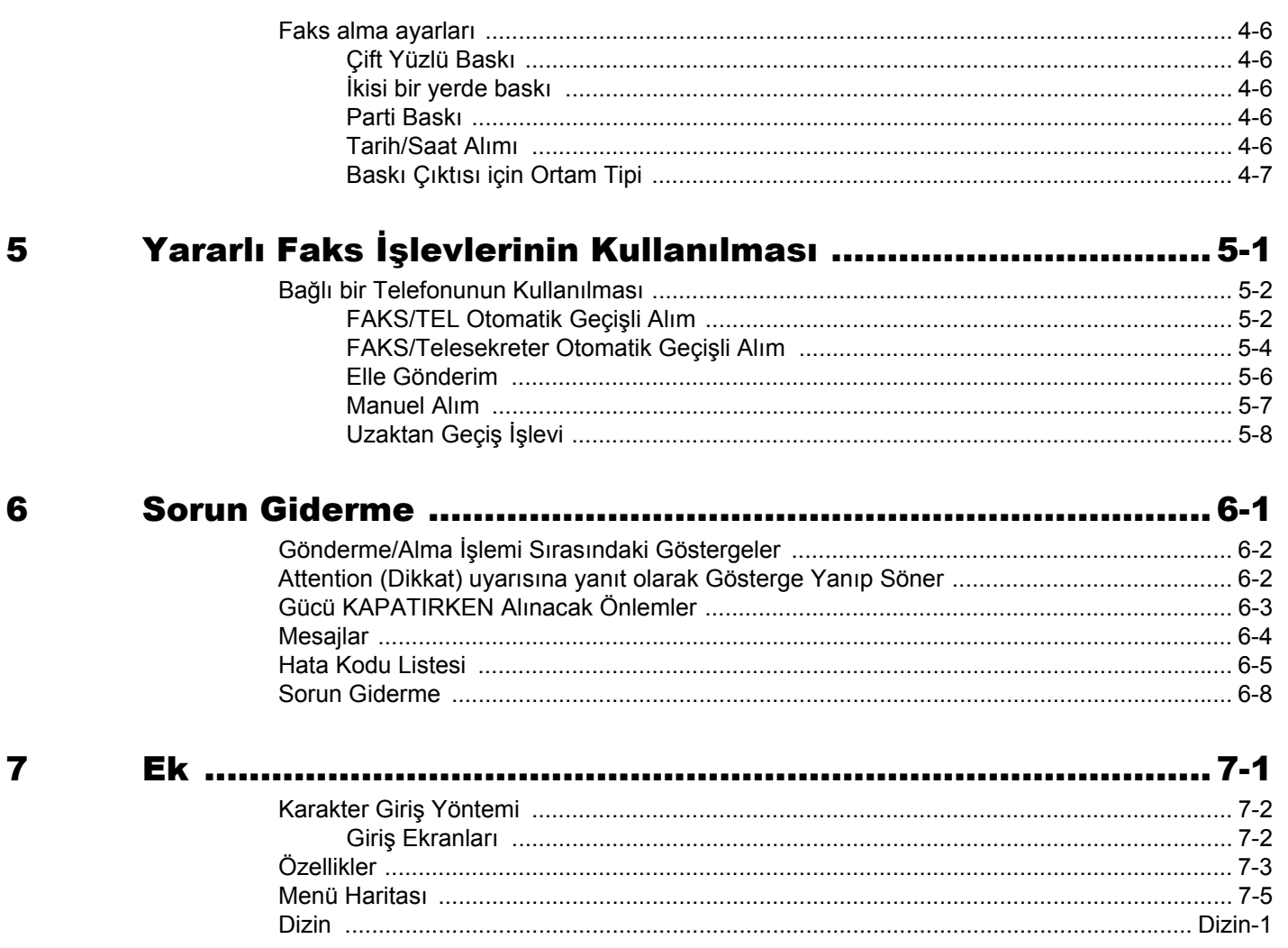

## <span id="page-3-0"></span>**Giriş**

Bu Çalıştırma Kılavuzu, makineyi doğru bir şekilde çalıştırmanıza, düzenli bakımını yapmanıza ve basit sorun gidermelerde gerekeni yapabilmenize yardımcı olmak ve dolayısıyla makineyi her zaman iyi bir durumda kullanabilmenizi sağlamak amacıyla tasarlanmıştır.

Faksı kullanmadan önce Çalıştırma Kılavuzu okuyun. Kolay referans için, faksa yakın bir yerde bulundurun.

# <span id="page-3-1"></span>**FAKS Çalıştırma Kılavuzu hakkında (bu Kılavuz)**

### <span id="page-3-2"></span>**Kılavuzun yapısı**

Bu Çalıştırma Kılavuzu aşağıdaki bölümleri kapsamaktadır:

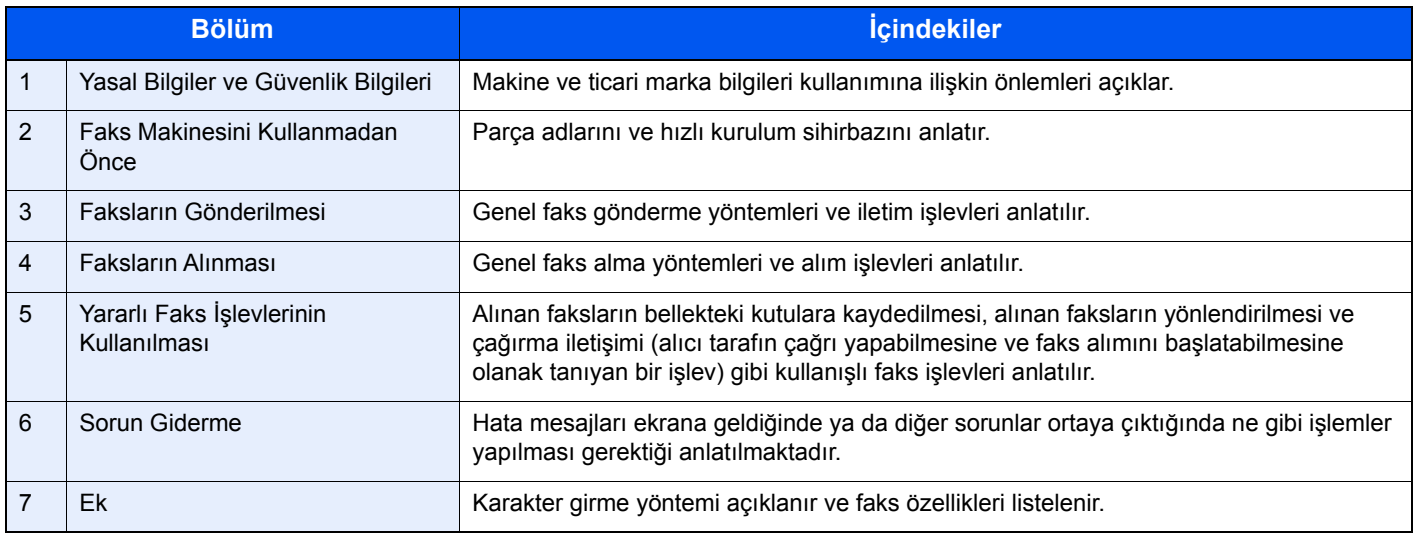

### <span id="page-4-0"></span>**Bu Kılavuzdaki Biçim Açıklamaları**

Aşağıdaki açıklamalarda bir örnek olarak Adobe Reader X kullanılmıştır.

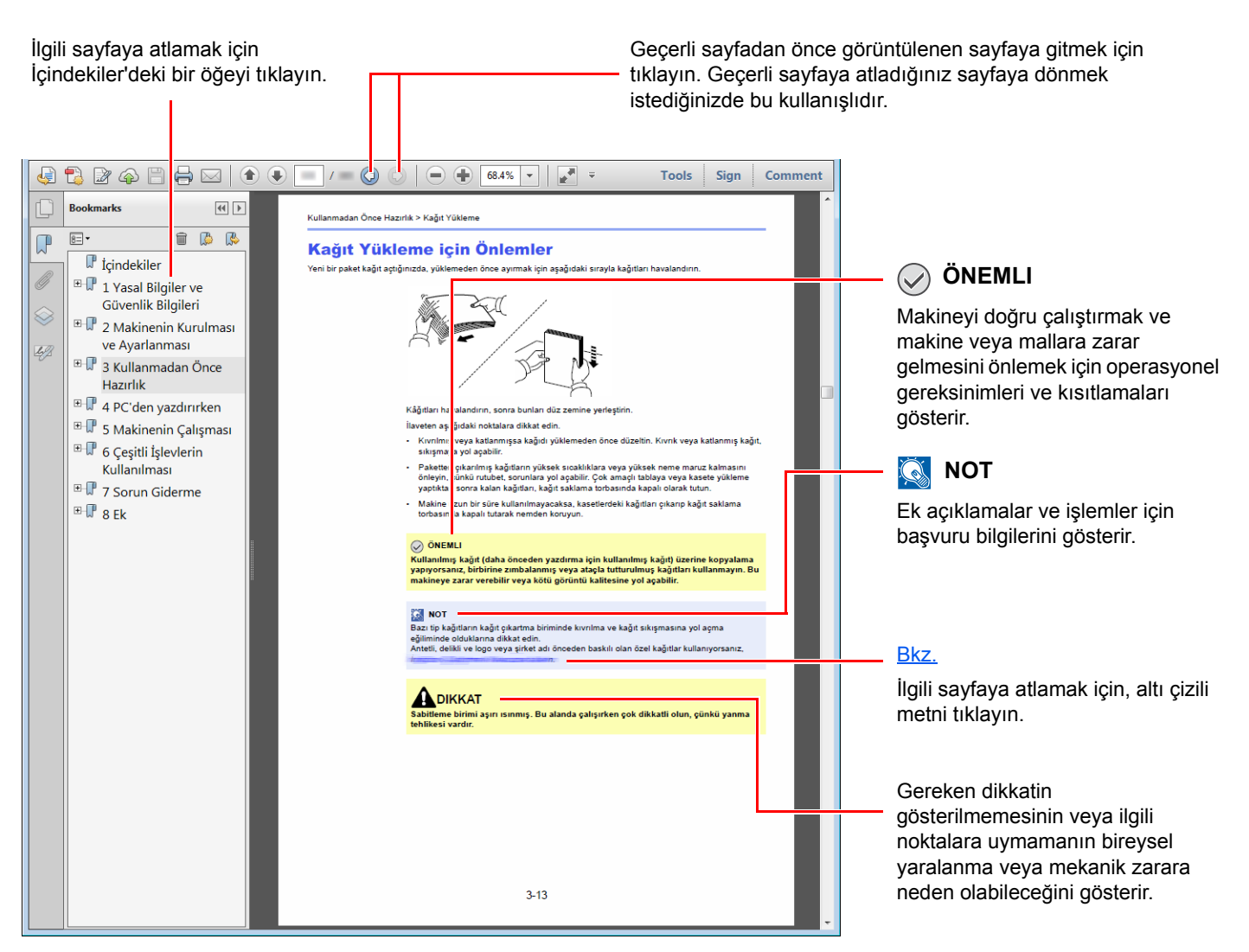

#### **QNOT**

Adobe Reader'de görünen öğeler nasıl kullanıldığına bağlı olarak değişir. İçindekiler veya araçlar görünmüyorsa, Adobe Reader Yardım'a bakın.

Bu kılavuzdaki belirli ögeler, aşağıda tarif edilen kurallarla gösterilmiştir.

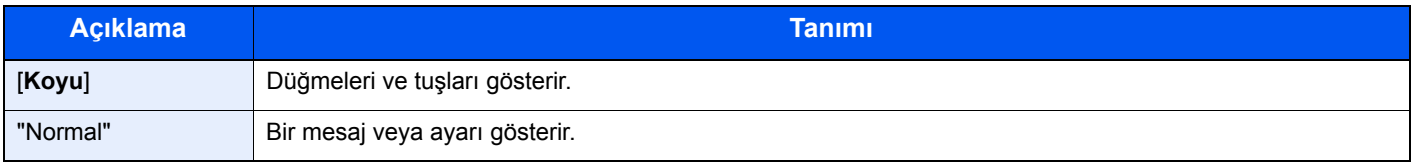

#### **Makineyi çalıştırmak için süreçlerde kullanılan kurallar**

Bu Çalıştırma Kılavuzunda, dokunmatik panel üzerinde bulunan tuşların sürekli işleyişi aşağıda belirtildiği gibidir:

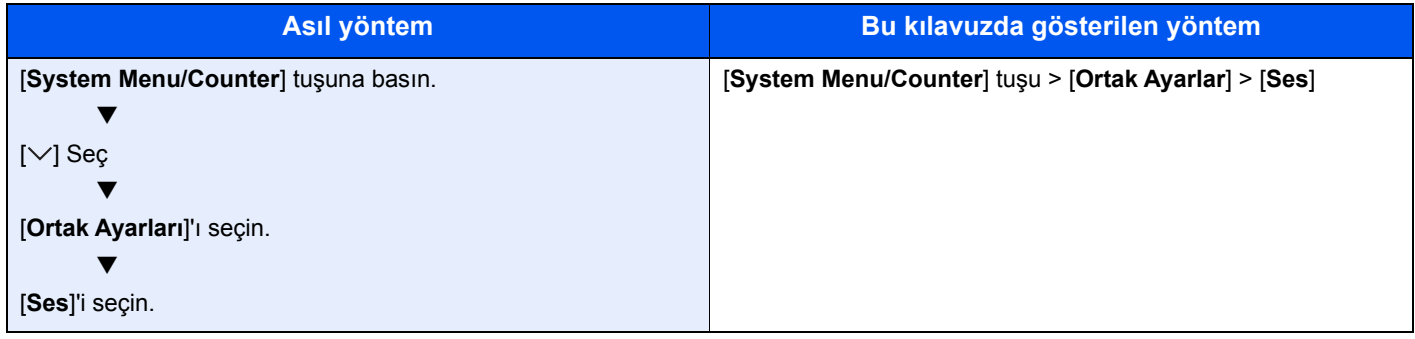

## <span id="page-6-1"></span><span id="page-6-0"></span>**Yasal Bilgiler ve** 1 Güvenlik Bilgileri

Makinenizi kullanmadan önce lütfen bu bilgileri okuyun. Bu bölümde aşağıdaki konularda bilgi verilmektedir.

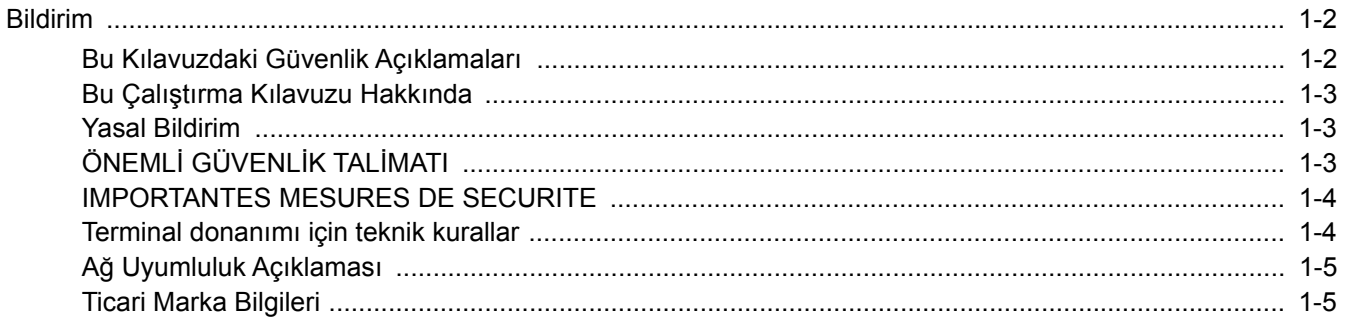

## <span id="page-7-0"></span>**Bildirim**

## <span id="page-7-1"></span>**Bu Kılavuzdaki Güvenlik Açıklamaları**

Kılavuzun bu bölümü ve faksın simgelerle işaretlenen parçaları kullanıcı ve diğer bireyler ile etraftaki nesneleri koruma amaçlı güvenlik uyarılarıdır ve faksın doğru ve güvenli kullanımını sağlar.

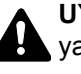

**UYARI**: Gereken dikkatin gösterilmemesinin veya ilgili noktalara uymamanın ciddi yaralanma, hatta ölüme neden olabileceğini gösterir.

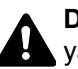

**DİKKAT**: Gereken dikkatin gösterilmemesinin veya ilgili noktalara uymamanın bireysel yaralanma veya mekanik zarara neden olabileceğini gösterir.

#### **Semboller**

 $\triangle$  simgesi ilgili bölümün güvenlik uyarıları içerdiğini gösterir. Dikkat edilmesi gereken belirli noktalar simgenin içinde belirtilmiştir.

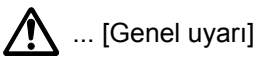

 $\mathcal{N}$  ... [Yüksek sıcaklık uyarısı]

 $\Diamond$  simgesi ilgili bölümlerin vasak eylemler ile ilgili bilgileri içerdiğini gösterir. Yasaklanan eylemin özellikleri simgenin içerisinde belirtilir.

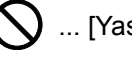

 $\bigotimes$  ... [Yasaklanan eylemle ilgili uyarı]

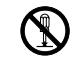

 $\bigotimes$  ... [Demonte etmek yasaktır]

 simgesi ilgili bölümün gerçekleştirilmesi gereken eylemle ilgili bilgileri içerdiğini gösterir. Yapılması gereken eylemin özellikleri simgenin içerisinde belirtilir.

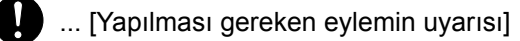

... [Fişi prizden çıkarın]

... [Makineyi daima topraklama bağlantısı olan bir prize bağlayın]

Çalıştırma Kılavuzu'ndaki güvenlik uyarıları okunamıyorsa veya kılavuz eksikse, kılavuzu değiştirmek için servis temsilcinizle iritbata geçin (ücretlidir).

### **QNOT**

Performans güncellemesi nedeniyle bu Çalıştırma Kılavuzu yer alan bilgiler önceden uyarıda bulunulmaksızın değiştirilebilir.

## <span id="page-8-0"></span>**Bu Çalıştırma Kılavuzu Hakkında**

Bu Çalıştırma Kılavuzu, bu makinenin faks fonksiyonlarının kullanılması hakkında bilgiler içerir. Lütfen makineyi kullanmaya başlamadan önce, bu Çalıştırma Kılavuzunu okuyun.

Kullanım sırasında, aşağıda listelenmiş bölümlerle ilgili bilgiler için makinenin Çalıştırma Kılavuzuna bakın.

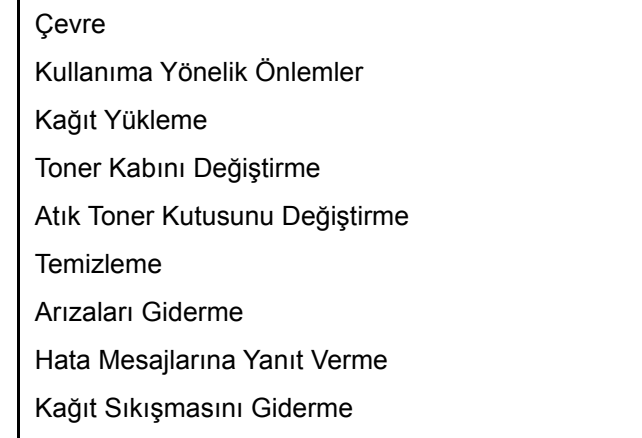

### <span id="page-8-1"></span>**Yasal Bildirim**

ALINAN BELGELERİN,FAKS SİSTEMİNDEKİ HASARLAR, İŞLEV BOZUKLUĞU, YANLIŞ KULLANMA, VEYA GÜÇ KESİLMESİ GİBİ DIŞ FAKTÖRLERDEN KAYNAKLANAN TAMAMEN VEYA KISMEN KAYBINDAN; VEYA EKSİK ÇAĞRI VEYA MESAJ KAYITLARI NEDENİNE BAĞLANABİLEN FIRSAT KAYIPLARINDAN İLERİ GELEN SALT EKONOMİK ZARARLAR VEYA KÂR KAYIPLARI İÇİN SORUMLULUĞUMUZ OLMAYACAKTIR.

## <span id="page-8-2"></span>**ÖNEMLİ GÜVENLİK TALİMATI**

Telefon teçhizatınızı kullanırken, yangın, elektrik çarpması ve diğer kişilerin yaralanması riskini azaltmak üzere, aşağıdakiler de dahil temel güvenlik tedbirleri daima gözetilmelidir:

**DİKKAT:** Yangın tehlikesini azaltmak için, sadece No. 26 AWG veya daha geniş UL belgeli ya da CSA sertifikalı haberleşme hattı kablosu kullanın.

- 1 Bu ürünü su yakınlarında, örneğin bir küvet, lavabo, mutfak evyesi veya çamaşır teknesin yakınında, ıslak bir zemin üzerinde veya yüzme havuzu yakınında kullanmayın.
- 2 Yıldırım düşmesi esnasında telefonu (kablosuz olanların haricinde) kullanmaktan sakının. Yıldırımdan dolayı uzak bir elektrik çarpması risk olabilir.
- 3 Sızıntının yakınlarında iken bir gaz sızıntısını haber vermek üzere telefonu kullanmayın.
- 4 Güç kablosunu ve pilleri ancak bu el kitabında gösterildiği gibi kullanın. Pilleri yakarak yoketmeyin. Patlayabilirler. Olası özel bertaraf etme talimatları açısından yerel kuralları gözden geçirin.

#### **BU TALİMATLARI SAKLAYIN**

### <span id="page-9-0"></span>**IMPORTANTES MESURES DE SECURITE**

Certaines mesures de sécurité doivent être prises pendant l'utilisation de matériel téléphonique afin de réduire les risques d'incendie, de choc électrique et de blessures. En voici quelques unes:

- 1 Ne pas utiliser l'appareil près de l'eau, p. ex., près d'une baignoire, d'un lavabo, d'un évier de cuisine, d'un bac à laver, dans un sous-sol humide ou près d'une piscine.
- 2 Eviter d'utiliser le téléphone (sauf s'il s'agit d'un appareil sans fil) pendant un orage électrique. Ceci peut présenter un risque de choc électrique causé par la foudre.
- 3 Ne pas utiliser l'appareil téléphonique pour signaler une fuite de gaz s'il est situé près de la fuite.
- 4 Utiliser seulement le cordon d'alimentation et le type de piles indiqués dans ce manuel. Ne pas jeter les piles dans le feu: elles peuvent exploser. Se conformer aux règlements pertinents quant à l'élimination des piles.

#### **CONSERVER CES INSTRUCTIONS**

### <span id="page-9-1"></span>**Terminal donanımı için teknik kurallar**

Bu terminal donanımı şunlarla uyumludur:

- 
- 
- 
- AN 05R01 D, E, GR, P ve N için AN DE 12R00 D için Ulusal AN
- AN 06R00 D, GR ve P için AN DE 14R00 D için Ulusal AN
- AN 07R01 D, E, P ve N için AN ES 01R01 E için Ulusal AN
- 
- 
- 
- 
- 
- 
- 
- TBR21 DE 05R00 D için Ulusal AN
- AN 01R00 P için AN DE 08R00 D için Ulusal AN
- AN 02R01 CH ve N için AN DE 09R00 D için Ulusal AN
	-
	-
	-
- AN 09R00 D için AN GR 01R00 GR için Ulusal AN
- AN 10R00 D için AN GR 03R00 GR için Ulusal AN
- AN 11R00 P için AN GR 04R00 GR için Ulusal AN
- AN 12R00 E için AN NO 01R00 N için Ulusal AN
- AN 16R00 Genel Öneri Notu NO 02R00 N için Ulusal AN
- DE 03R00 D için Ulusal AN P 03R00 P için Ulusal AN
- DE 04R00 D için Ulusal AN P 08R00 P için Ulusal AN

### <span id="page-10-0"></span>**Ağ Uyumluluk Açıklaması**

Üretici, donanımın aşağıdaki ülkelerdeki kamuya açık telefon şebekelerinde (PSTN) çalıştırılmak üzere tasarlanmış olduğunu beyan eder.

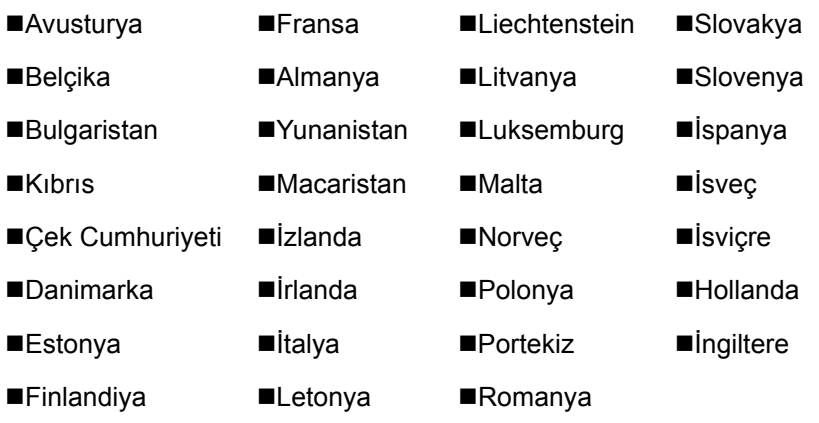

### <span id="page-10-1"></span>**Ticari Marka Bilgileri**

- Microsoft, Windows, Windows Vista, Windows Server 2008, Windows 7, Windows Server 2012, Windows 8, Windows 10 ve Internet Explorer, Microsoft Corporation'ın ABD'de ve/veya diğer ülkelerdeki tescilli ticari markaları ya da ticari markalarıdır.
- Adobe Acrobat, Adobe Reader ve PostScript Adobe Systems, Incorporated'ın ticari markalarıdır.
- Ethernet, Xerox Corporation'ın tescilli ticari markasıdır.
- IBM ve IBM PC/AT, International Business Machines Corporation'ın ticari markalarıdır.

Bu Çalıştırma Kılavuzundaki diğer tüm şirket ve ürün isimleri, ilgili şirketlerin ticari markaları veya tescilli ticari markalarıdır. Bu kılavuzda ™ ve ® ünvanları çıkartılmıştır.

# <span id="page-11-1"></span><span id="page-11-0"></span>**Faks Makinesini**  $\overline{\mathbf{2}}$ Kullanmadan Önce

Bu bölüm aşağıdaki konuları açıklamaktadır:

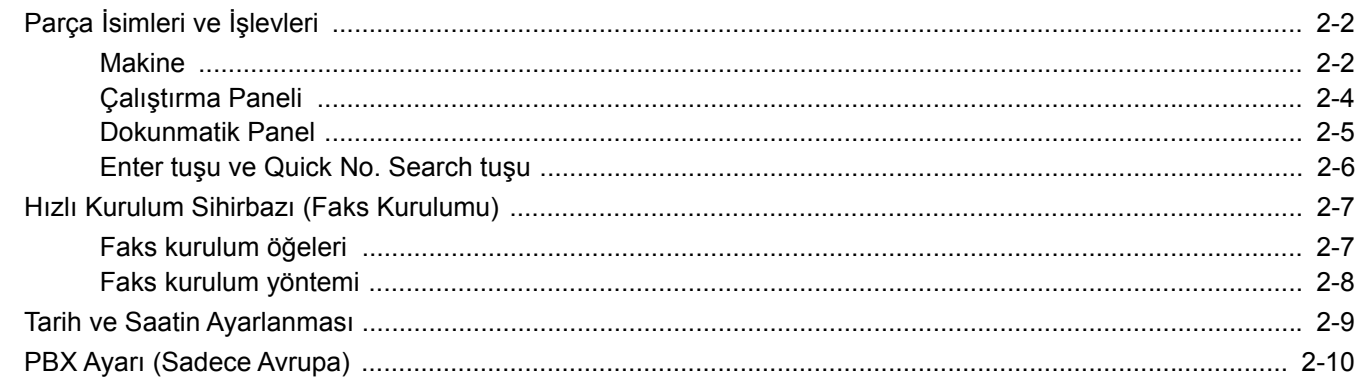

Faks Makinesini Kullanmadan Önce > Parça İsimleri ve İşlevleri

# <span id="page-12-0"></span>**Parça İsimleri ve İşlevleri**

### <span id="page-12-1"></span>**Makine**

Bu bölümde, makinenin bir faks makinesi olarak kullanılması durumundaki parça adları anlatılmaktadır. FAKS dışındaki fonksiyonlar kullanıldığı zaman gerekli parçalar için aşağıdakine bakın:

Makinenin *Çalıştırma Kılavuzu*  $\blacktriangleright$ 

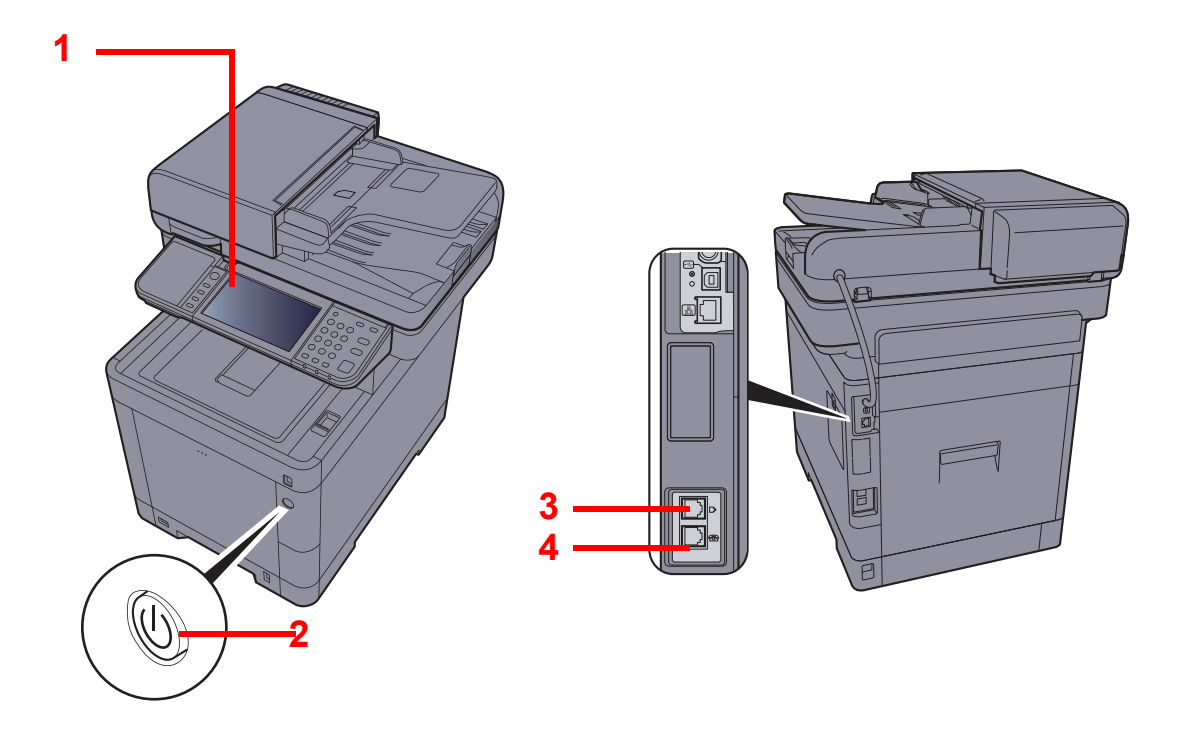

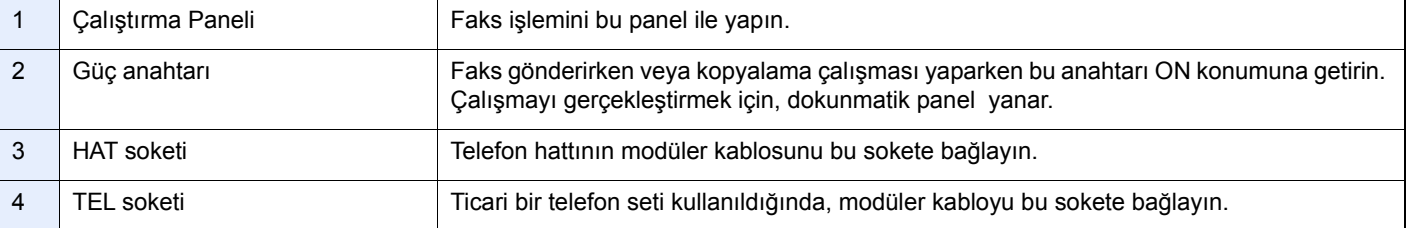

### **ÖNEMLI**

**Güç anahtarı kapalı olduğunda, otomatik bir faks alamazsınız.** 

### **Belge İşlemci**

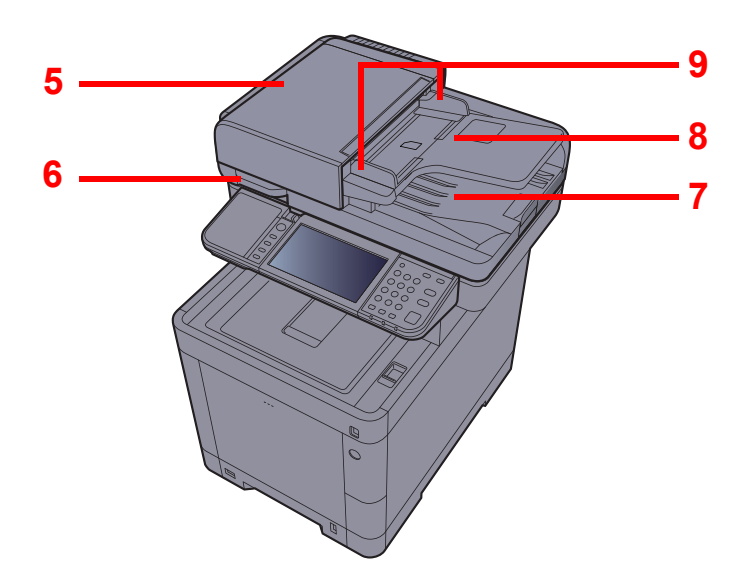

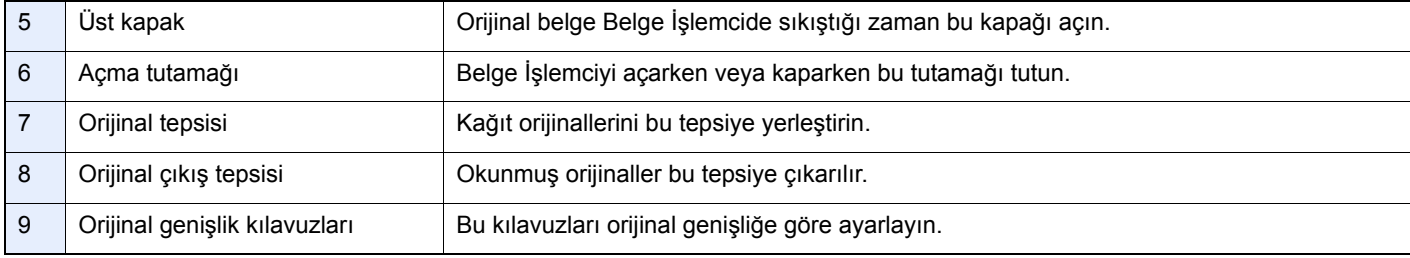

## <span id="page-14-0"></span>**Çalıştırma Paneli**

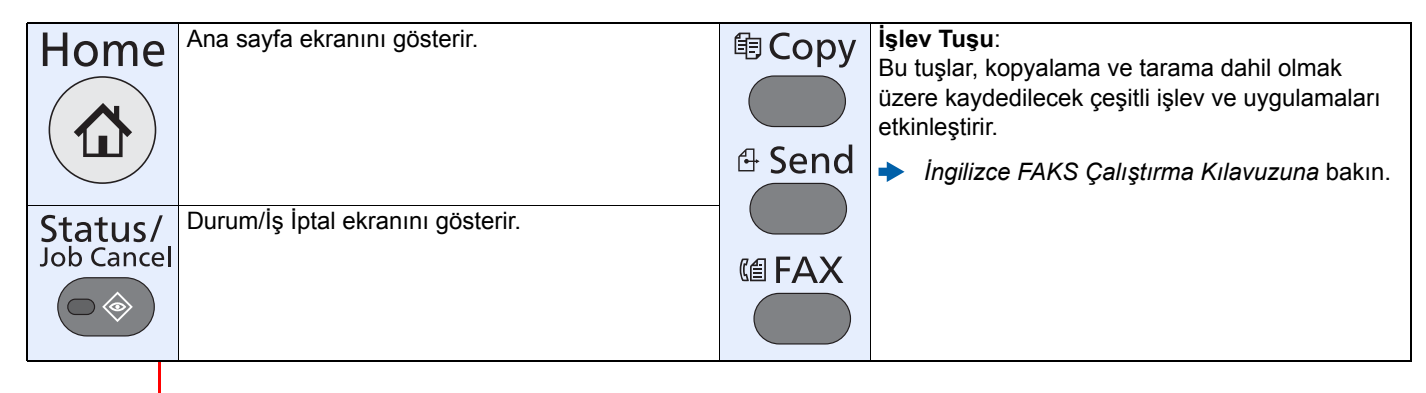

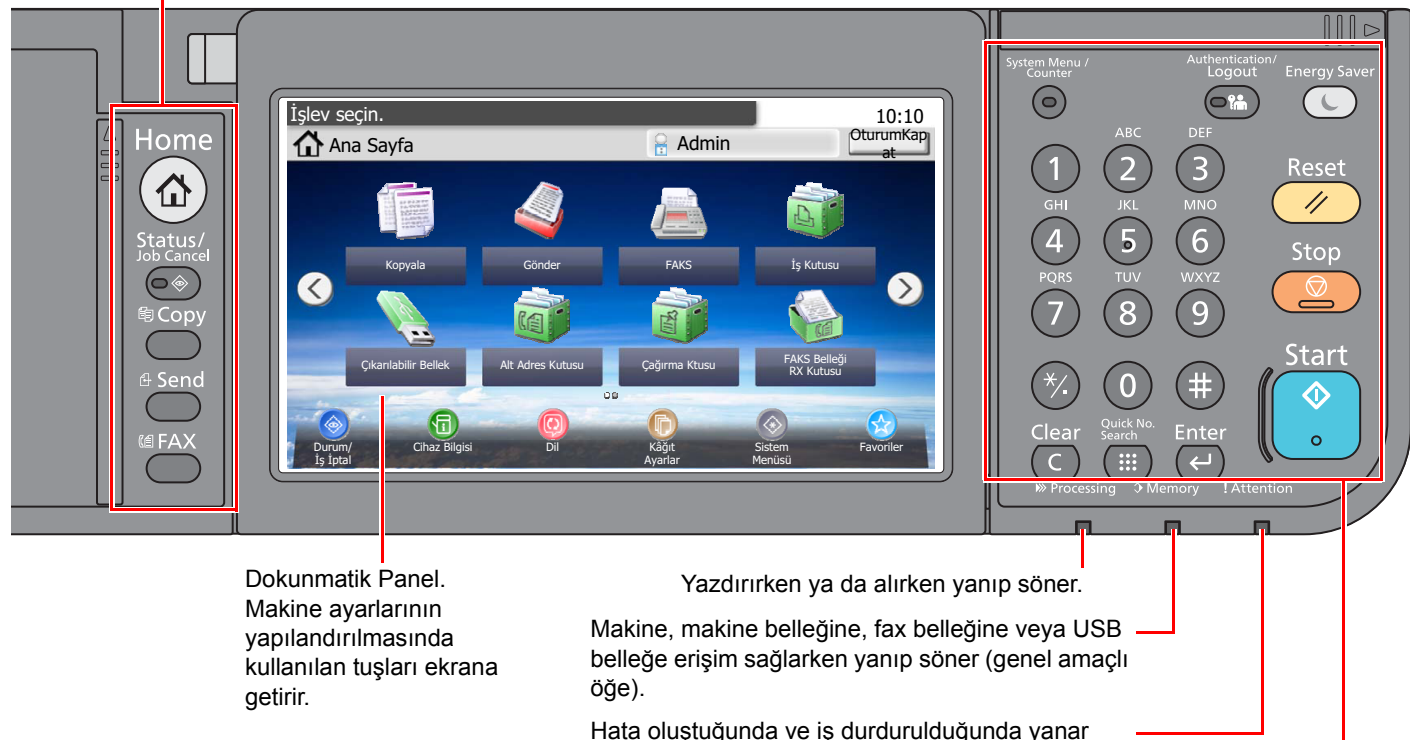

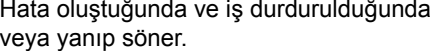

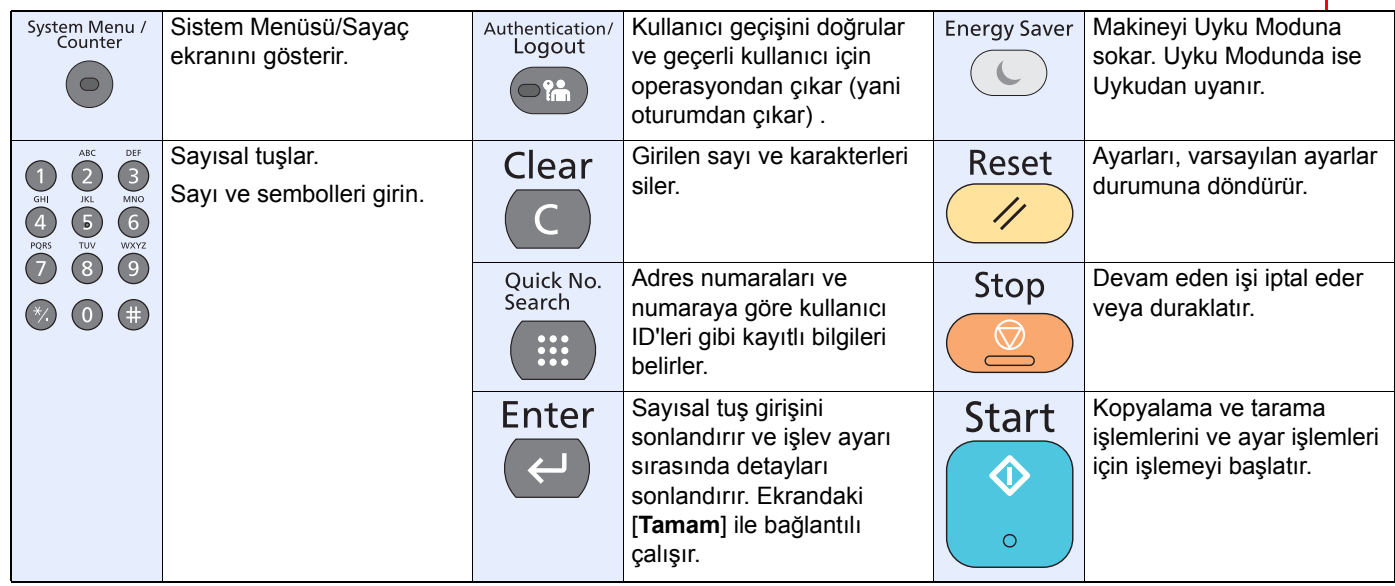

### <span id="page-15-0"></span>**Dokunmatik Panel**

#### **Ana Sayfa Ekranı**

Bu ekran, işletim panelindeki [**Home]** tuşuna basılarak görüntülenir. Bir simgeyi seçerek ilgili ekran görüntülenir. Ana ekran yanı sıra arka plan üzerinde gösterilecek simgeleri değiştirebilirsiniz.

Makinenin *Çalıştırma kılavuzu*

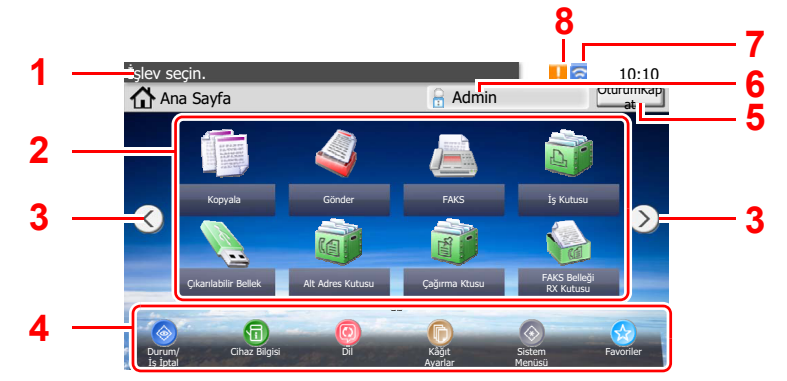

\* Görünüm mevcut ekranınızdan, yapılandırmanıza ve seçenek ayarlarınıza bağlı olarak farklılık gösterebilir.

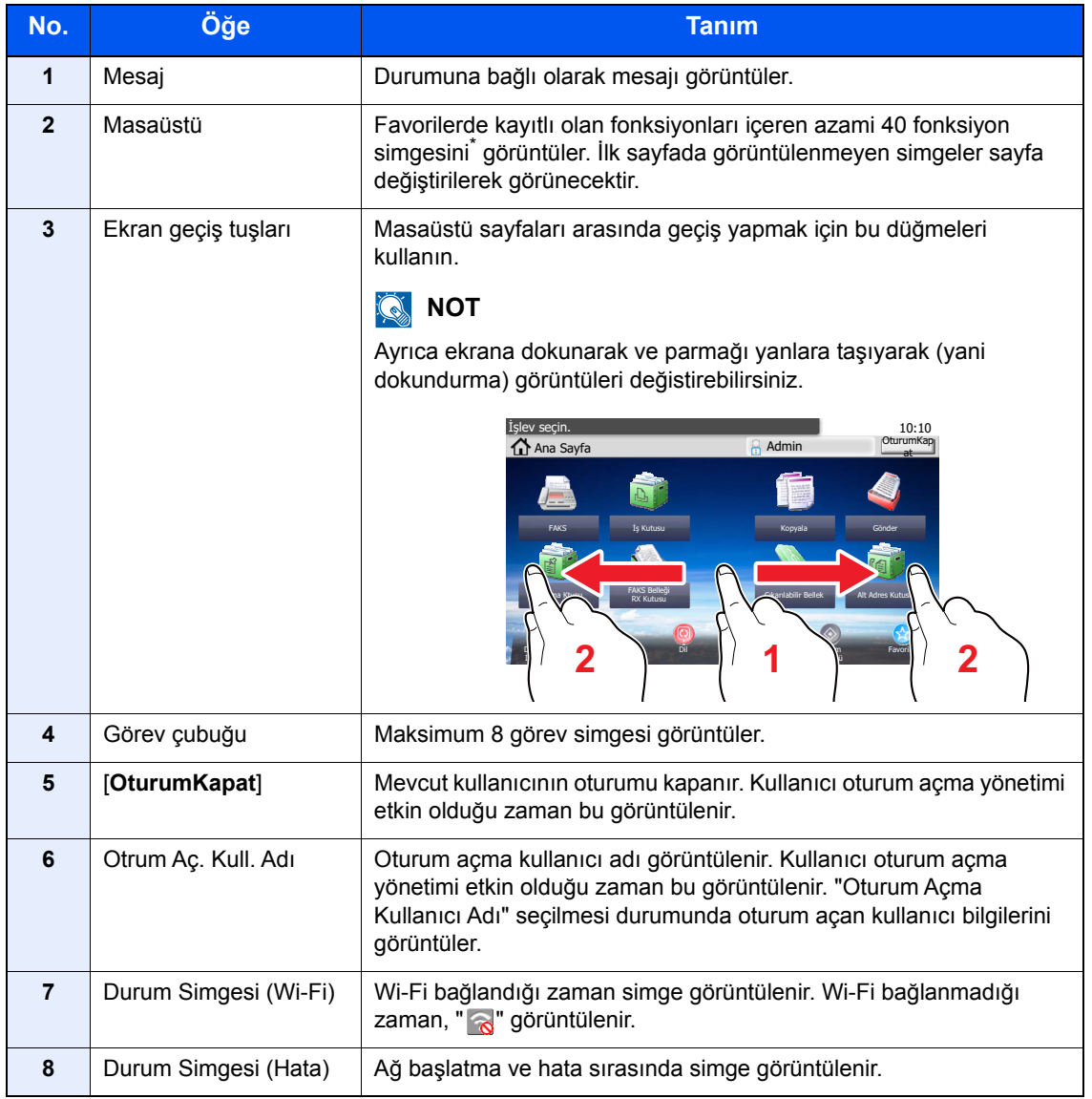

Azami 42 simge, faks işlevinin kurulu olduğu ürünlerde görüntülenebilir. Yüklenen uygulamalar için en fazla 16 simge görüntülenebilir.

#### **Dokunmatik panelin çalışması**

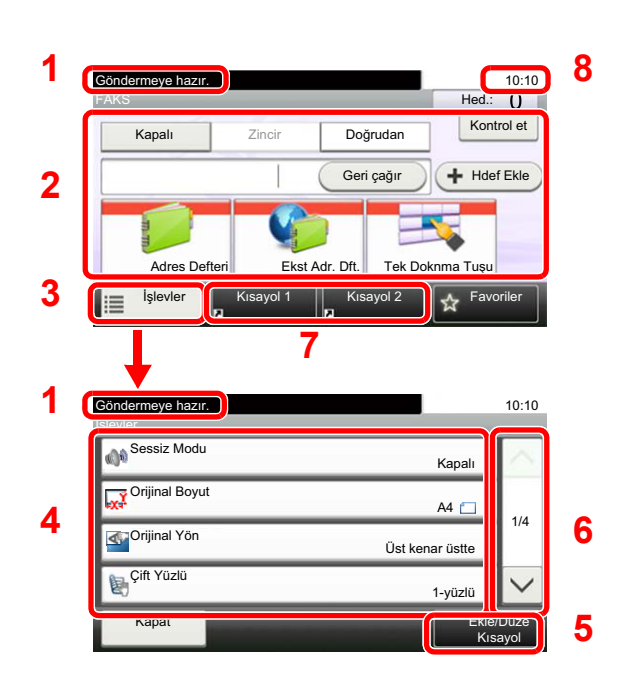

- **1** Gerekli çalıştırma mesajlarının yanı sıra ekipmanın durumunu gösterir.
- **2** Hedefleri girer.
- **3** İşlev ayarlarını yapılandırır.
- **4** Mevcut işlevleri ve ayarları görüntüler.
- **5** İşlevleri kısa yollar olarak kaydeder.
- **6** Değerler listesi tek bir ekranda bütün olarak görüntülenemiyorsa yukarı ve aşağı kaydırır.
- **7** Kısa yolları görüntüler.
- **8** Tarihi, zamanı ve hedeflerin sayısını gösterir.

### <span id="page-16-0"></span>**Enter tuşu ve Quick No. Search tuşu**

Bu bölüm işletim panelindeki [**Enter**] tuşunun ve [**Quick No. Search**] tuşunun nasıl kullanılacağını açıklar.

#### **[Enter] tuşunun kullanılması ( )**

[**Enter**] tuşu, örneğin ( ), [**Tamam** ] tuşu ve [**Kapat** tuşu gibi ] Gir işaretli tuş ile aynı işleve sahiptir.

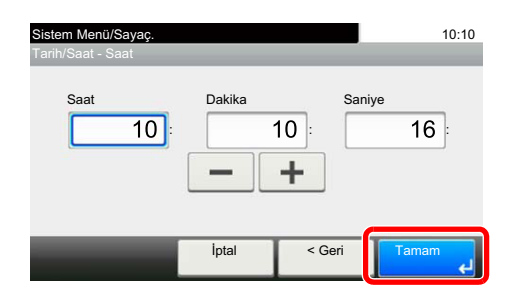

#### **[Quick No. Search] tuşunun kullanılması ( )**

Numarayı doğrudan girmek için sayısal tuşlar kullanıldığında, örneğin, bir hızlı arama numarası kullanılan iletim için hedef belirtildiğinde [**Quick No. Search**] tuşu kullanılır.

Hızlı aramayla ilgili daha fazla bilgi için aşağıdakine bkz:

Hızlı Arama tuş[unun kullanımı \(sayfa 3-10\)](#page-30-2)

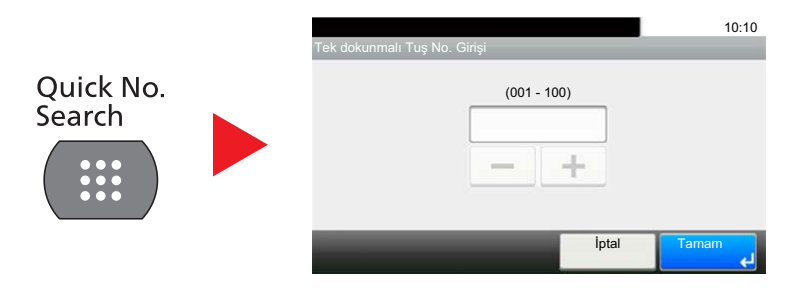

## <span id="page-17-0"></span>**Hızlı Kurulum Sihirbazı (Faks Kurulumu)**

Hızlı kurulum modundayken, aşağıdaki ayarların yapılandırması için bir sihirbaz kullanılmaktadır. Faks sistemini kullanmadan önce ayarların tamamlandığından emin olun.

## <span id="page-17-1"></span>**Faks kurulum öğeleri**

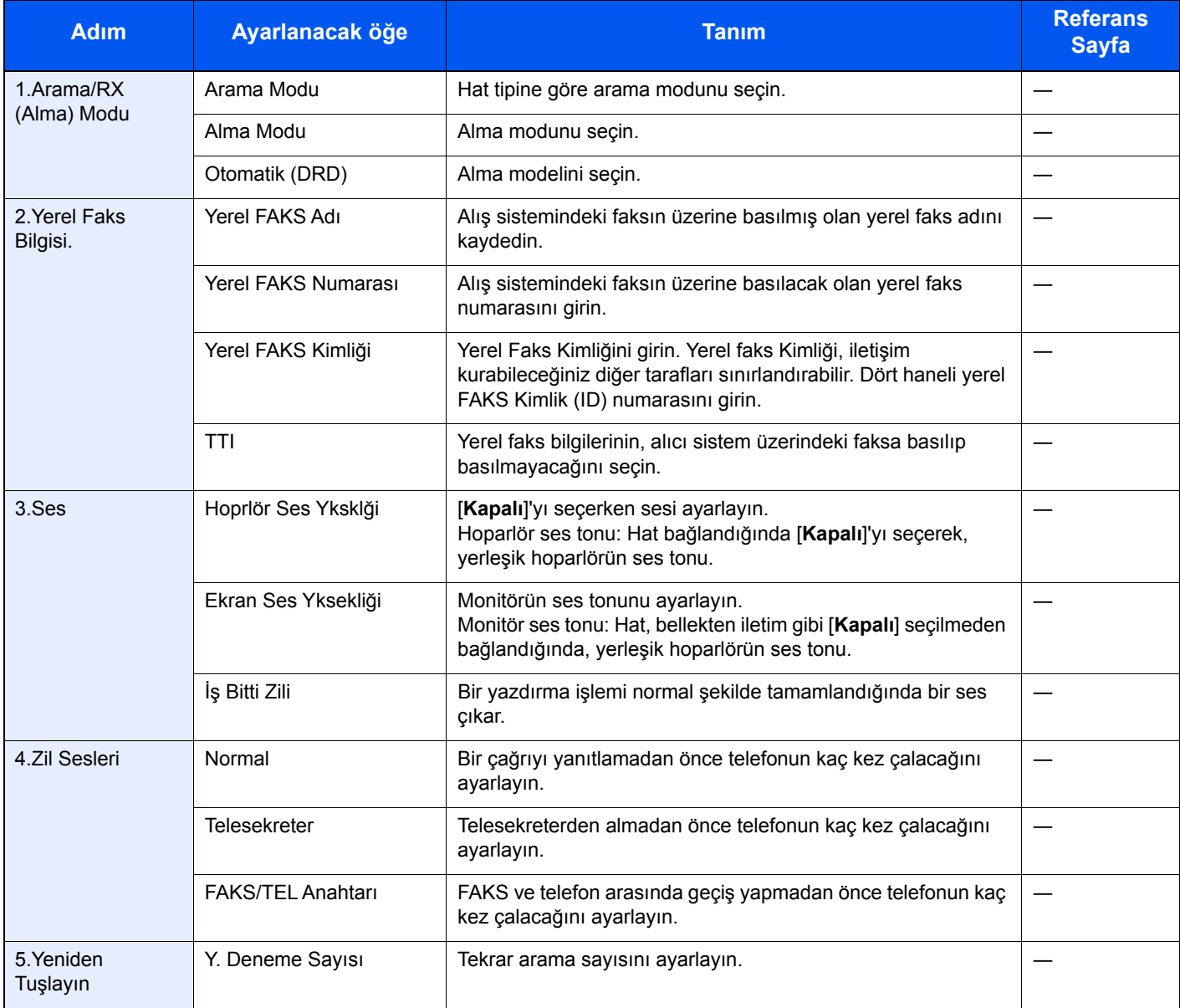

### **QNOT**

Ayarlar, sistem menüsünde değiştirilebilir.

*İngilizce FAKS Çalıştırma Kılavuzuna bakın*.

### <span id="page-18-0"></span>**Faks kurulum yöntemi**

#### **QNOT**

Kullanıcı kimlik doğrulama ekranı görüntülenir ise, oturum açma kullanıcı adınızı ve oturum açma parolanızı girin ve [**Oturum Aç**] öğesini seçin.

Varsayılan fabrika oturum açma kullanıcı adı ve parolası aşağıda gösterildiği gibidir.

**Oturum Açma Kullanıcı Adı: 3500 Oturum Açma Parolası: 3500**

#### 1 **Ekranı görüntüleyin.**

[**System Menu/Counter**] tuşu > [**Hızlı Ayar Sihirbazı**] > [**FAKS Ayarlama**]

#### 2 **İşlevi yapılandırın.**

Sihirbazı başlatın. Ayarları yapılandırmak için ekrandaki talimatı izleyin: [**Sonraki>**]

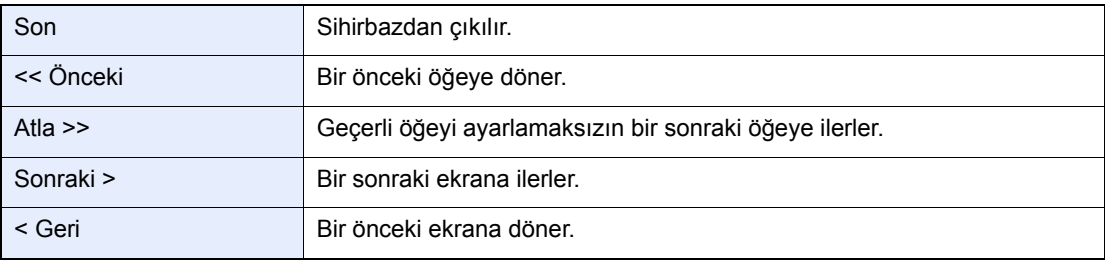

## <span id="page-19-0"></span>**Tarih ve Saatin Ayarlanması**

Kurulum yerindeki yerel tarih ve saati ayarlayın.

İletim işlevini kullanarak e-posta gönderirken, tarih ve saat, burada ayarlandığı şekliyle e-posta mesajının başlığında yazar. Tarihi, saati ve makinenin kullanıldığı bölgenin GMT saat farkını ayarlayın.

#### **QNOT**

Tarih ve saati ayarlamadan önce saat farkını ayarlayın.

Makine, kurulumdan sonra ilk kez çalıştırıldığında tarih ve saat ayarları Makine Kurulum Sihirbazı vasıtasıyla yapılır.

İşlemler sırasında oturum açma kullanıcı adı giriş ekranı görünürse, Yönetici Kullanıcı Adı ve Parola için makinenin *Çalıştırma Kılavuzuna* bakarak oturum açın.

Varsayılan fabrika oturum açma kullanıcı adı ve parolası aşağıda gösterildiği gibidir.

**Oturum Açma Kullanıcı Adı: 3500 Oturum Açma Parolası: 3500**

#### 1 **Ekranı görüntüleyin.**

[**System Menu/Counter**] tuşu > [**Tarih/Zamanlayıcı/Enerji Tasarrufu**]

#### 2 **Ayarları yapılandırın.**

[**Saat Dilimi**] > [**Tarih/Saat**] > [**Tarih Biçimi**]

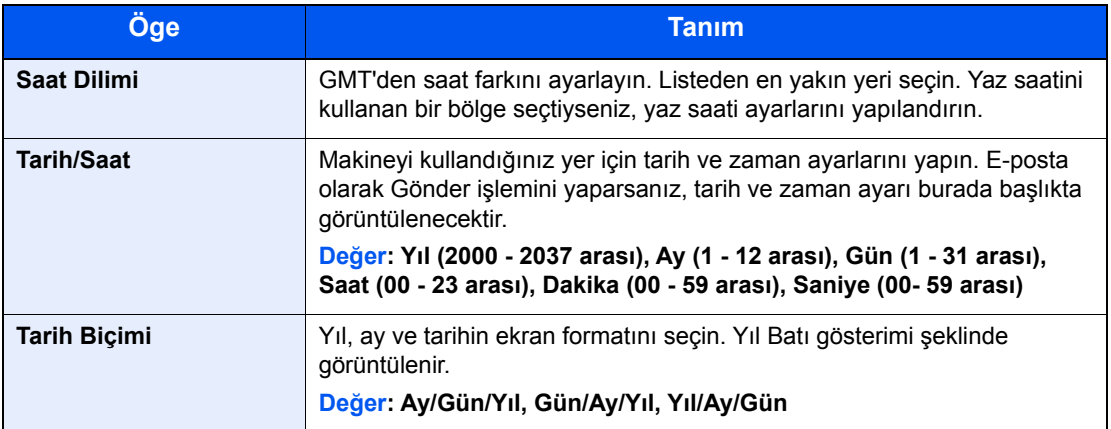

## <span id="page-20-0"></span>**PBX Ayarı (Sadece Avrupa)**

Bu makineyi ticari amaçlı kullanım için çoklu telefonlara bağlantı sağlayan PBX 'in kurulu olduğu ortamlarda kullanırken, aşağıdaki PBX ayarını yapın.

#### **QNOT**

Bu makineyi PBX'e bağlamadan önce, PBX sistemini kuran şirket ile bu makinenin bağlantısı için temas kurmanız önerilir. PBX'e bağlandığı ortamlarda bu makinenin düzgün çalışacağı garanti edilemez, çünkü makinenin işlevleri sınırlanabilir.

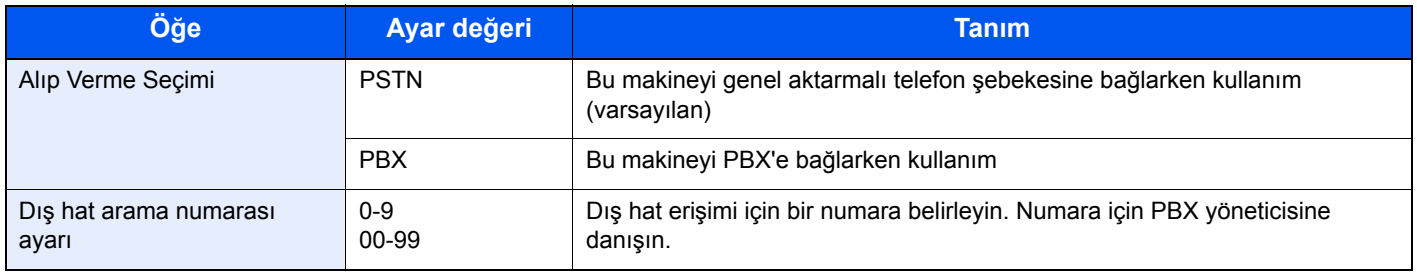

# <span id="page-21-1"></span><span id="page-21-0"></span>**Faksların** 3 Gönderilmesi

Bu bölüm aşağıdaki konuları açıklamaktadır:

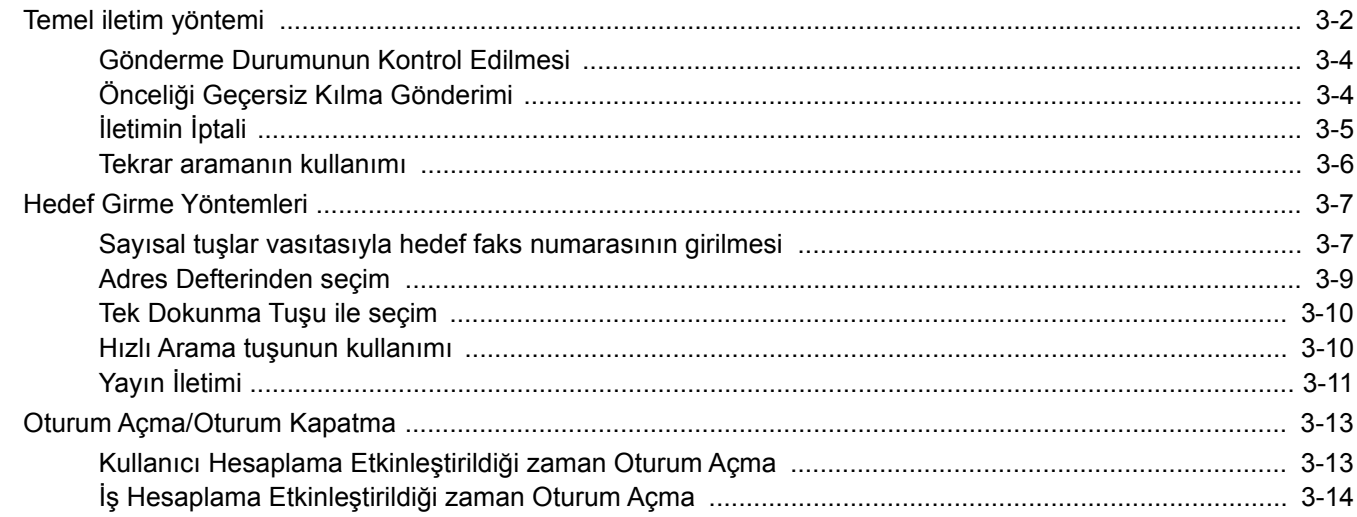

## <span id="page-22-0"></span>**Temel iletim yöntemi**

Faks sisteminin kullanımına ilişkin temel prosedür aşağıda açıklanmıştır.

#### 1 **Ana sayfa ekranında [FAX] tuşunu seçin.**

Faks uygulamaları temel ekranı görünür.

2 **Orijinalleri yerleştirin.**

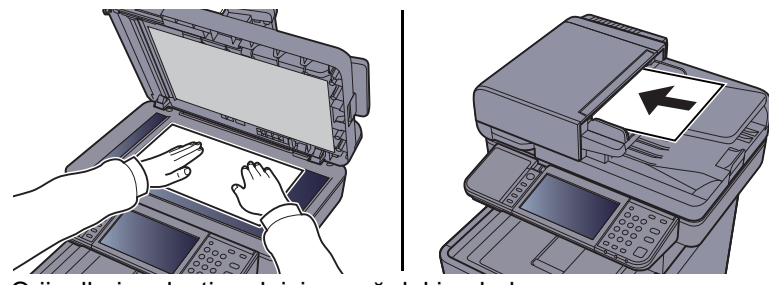

Orjinalleri yerleştirmek için aşağıdakine bakın:

Makinenin *Çalıştırma Kılavuzu*

#### 3 **İletim yöntemini seçin.**

İki iletim yöntemi vardır: bellek iletimi ve doğrudan iletim.

**Hafızadan İletim:** İletişim başlamadan önce orijinal belleğe taranır. Bellekten iletim, varsayılan ayar olarak seçilir.

**Doğrudan İletim:** Hedef aranır ve orijinal taranmadan önce iletişim başlar.

İletim yöntemini, doğrudan iletim olarak değiştirmek için [**Doğrudan**] tuşunu seçin. Dokunmatik panel üzerinde tuş aydınlatılacaktır. [**Doğrudan**] tuşu aydınlatılmış durumdayken seçilirse, iletim yöntemi hafıza iletimi olarak değiştirilecektir.

*İngilizce FAKS Çalıştırma Kılavuzuna* bakın.

#### 4 **Hedef belirleme.**

İletim hedefini belirleyin.

 $\rightarrow$  [Hedef Girme Yöntemleri \(sayfa 3-7\)](#page-27-0)

#### 5 **İşlevlerin seçilmesi.**

[**İşlevler**]'i ve Kullanılabilecek iletim işlevlerini seçin.

*İngilizce FAKS Çalıştırma Kılavuzuna* bakın.

### 6 **Göndermeyi Başlatma.**

[**Start**] tuşuna basın.

Tarama tamamlandığında gönderme işlemi başlar.

#### **Orijinaller belge işlemciye yerleştirildiğinde**

Belge işlemciye yerleştirilen orijinaller tarandıktan ve hafızaya kaydedildikten sonra, alıcı sistem aranır.

#### **Orijinaller cam yüzeye yerleştirildiğinde**

Cam yüzeyine yerleştirilen orijinaller tarandıktan ve hafızaya kaydedildikten sonra, alıcı sistem aranır.

#### **QNOT**

Sürekli tarama ayarlandığında, cam yüzeydeki bir orijinal hafızaya saklandıktan sonra bir sonraki orijinali taramaya devam edebilirsiniz. Her bir sayfa tarandığında, devam eden taramaya izin vermek için bir işlem yaparsınız ve tüm orijinaller hafızada saklandıktan sonra, alıcı sistem aranır.

*İngilizce FAKS Çalıştırma Kılavuzuna* bakın.

### <span id="page-24-0"></span>**Gönderme Durumunun Kontrol Edilmesi**

#### 1 **[Status/Job Cancel] tuşunu seçin.**

#### 2 **Gönderme iş durumu ekranını gösterir.**

[**Gönder İş Durumu**]'nu seçin.

Her iş için kabul edilen zaman, hedef ve durum listesi ekrana getirilir.

### <span id="page-24-1"></span>**Önceliği Geçersiz Kılma Gönderimi**

Gönderilmek üzere bekleyen bir faks işi, önceliği geçersiz kılma vasıtasıyla gönderilebilir.

#### 1 **[Status/Job Cancel] tuşunu seçin.**

2 **Önceliği geçersiz kılma vasıtasıyla gönderilecek işi seçin.**

- 1 [**Gönder İş Durumu**]'nu seçin.
- 2 Öncelik geçersiz kılma tarafından gönderilecek faks işini seçin ve [**Menü**] > [**Önceliği Geçersiz Kılma**]'yı seçin > [**Evet**].

Seçilen faks işi önceliği geçersiz kılma tarafından gönderilir ve diğer faks işleri iletim sırasında aşağı taşınır.

#### **QNOT**

Bir faks işi devam ediyorsa, önceliği geçersiz kılma faks işi devam eden iş tamamlandıktan sonra gönderilecektir.

#### **Bir yayın iletim işi devam ediyorsa...**

Birden fazla hedefe (yayın iletimi) bir faks işi devam ediyorsa, önceliği geçersiz kılma işi mevcut hedefe iletim tamamlandığında gönderilecektir. Önceliği geçersiz kılma işi tamamlandığında, kalan hedeflere iletim devam edecektir.

Ancak, önceliği geçersiz kılma işi bir yayın iletimi ise, önceliği geçersiz kılma işi güncel yayın iletim işi bitene kadar başlamayacaktır.

## <span id="page-25-0"></span>**İletimin İptali**

Bu makine ile iletişimin iptal edilme metodu, iletim yöntemine (hafızadan iletim veya doğrudan iletim) ve iletişim formuna bağlı olarak değişir. Çeşitli durumlarda yöntemlerin ne şekilde iptal edileceği burada açıklanmaktadır.

#### **Bellekten İletimin İptali (orijinaller taranırken)**

#### 1 **[Stop] tuşunu seçin.**

Orijinaller taranırken, bellek iletimi sırasında, taramayı iptal etmek için çalıştırma panelindeki [**Stop**] tuşunu seçin veya dokunmatik panelde [**İptal**]'i seçin. Orijinallerin taranması iptal edilir ve orijinaller çıkarılır. Orijinaller belge işlemcide kaldığında, bunları orijinal çıktı tepsisinden dışarı çıkarın.

#### **Bellekten İletimin İptali (iletişim sırasında)**

#### **QNOT**

İletim iptal olsa bile, iptalden önce taranmış sayfaların alıcı tarafa gönderilme olasılığı vardır. Sayfaların yanlışlıkla gönderilip gönderilmediğini görmek için alıcı taraf ile kontrol edin.

1 **[Status/Job Cancel] tuşunu seçin.**

#### 2 **İletimi İptal Etme.**

- 1 [**Gönder İş Durumu**]'nu seçin.
- 2 İptal etmek istediğiniz iletim işini seçin [**İptal**] > [**Evet**] İletimi iptal et.

#### **NOT**

Bazı durumlarda, [**Stop**] tuşu veya [**İptal**] seçilmiş olsa bile iletim gerçekleşebilir.

#### **İletimin İptali (iletişim sırasında)**

İletişimi kesmek ve iletimi göndermeyi/almayı durdurmak için bu yöntemi kullanın.

1 **[Status/Job Cancel] tuşunu seçin.**

2 **İletişim Bağlantısının Kesilmesi**

[**FAKS**] > [**Hat Kapalı**]

#### **Q** NOT

Doğrudan iletimi, gecikmeli iletimi ya da çağırmalı iletimi iptal etmek için o işlevle ilgili kısma bakın.

Doğrudan iletimi iptal etmek için, aşağıdakine bakın:

*İngilizce FAKS Çalıştırma Kılavuzu.*

Gecikmeli bir iletimi iptal etmek ya da bir faksı, derhal iletim yöntemiyle göndermek için, aşağıdakine bakın:

*İngilizce FAKS Çalıştırma Kılavuzu.*

Çağırma iletimini iptal etmek için, aşağıdakine bakın:

*İngilizce FAKS Çalıştırma Kılavuzu.*

### <span id="page-26-0"></span>**Tekrar aramanın kullanımı**

Tekrar arama, son girilen numaranın bir kez daha çevrilmesini sağlayan bir fonksiyondur. Bir faks göndermeyi denediğinizde alıcı sistem yanıt vermediğinde bunu kullanın. Faksı aynı alıcı sistemine göndermek istediğinizde, [**Geri çağır**], simgesini seçip, hedef listesinde çevirdiğiniz alıcı sistemini arayabilirsiniz.

#### 1 **[Geri çağır]'ı seçin.**

#### 2 **[Start] tuşuna basın.**

İletim başlar.

#### **QNOT**

Aşağıdaki koşullarda tekrar arama bilgileri iptal edilir.

- Gücü kapattığınız zaman
- Bir sonraki faksı gönderdiğinizde (yeni tekrar arama bilgisi kaydedilir)
- Oturumu kapattığınız zaman

## <span id="page-27-0"></span>**Hedef Girme Yöntemleri**

### <span id="page-27-1"></span>**Sayısal tuşlar vasıtasıyla hedef faks numarasının girilmesi**

Sayısal tuşlar vasıtasıyla hedef faks numarasını girme yöntemi aşağıda açıklanmıştır.

#### **QNOT**

*Yeni Hedef Girişi (FAKS)* is set to [**Yasakla**] olarak ayarlı ise, doğrudan bir faks numarası girmek mümkün değildir. Adres Defterinden veya Tek Dokunmalı Tuşlar ile hedefi seçin.

*İngilizce FAKS Çalıştırma Kılavuzuna* bakın.

#### 1 **Faks numarası giriş ekranı görüntülenir.**

[**Hedef Ekle**]'yi seçin.

#### **<b>NOT**

Sayısal tuşlar vasıtasıyla numaraya basıldığında ekran görüntüsü faks giriş ekranına değişir.

#### 2 **Alıcı sistemin faks numarasını girin.**

#### **QNOT**

En fazla 64 karakter girilebilir.

Bir rakam girmek için sayısal tuşları kullanın.

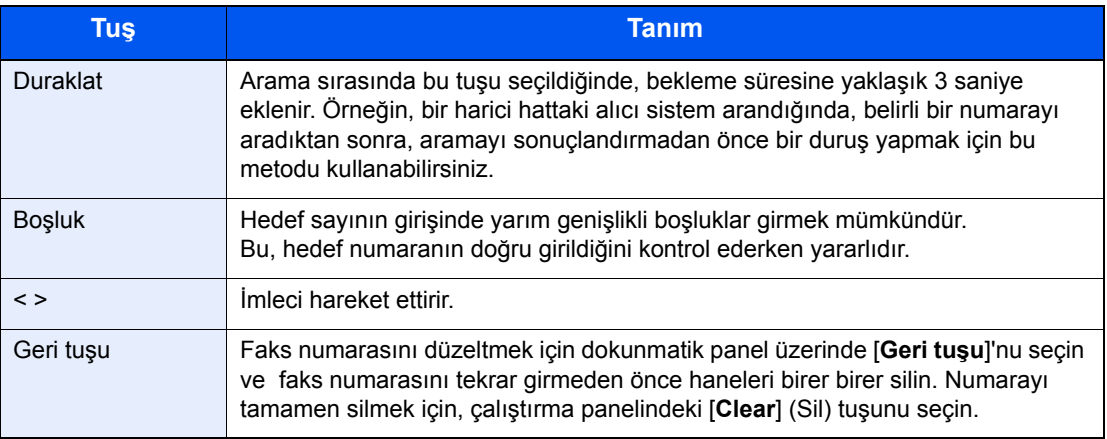

### 3 **İletim ayarlarını seçin.**

Alt adres iletişimi, şifreli iletim, iletim başlatma hızı ve ECM ayarlanabilir.

[**Kapalı**], [**Alt Adres**] veya [**Ayrıntı Ayarı**] tuşunu seçerek iletim ayarlarını değiştirmek mümkündür.

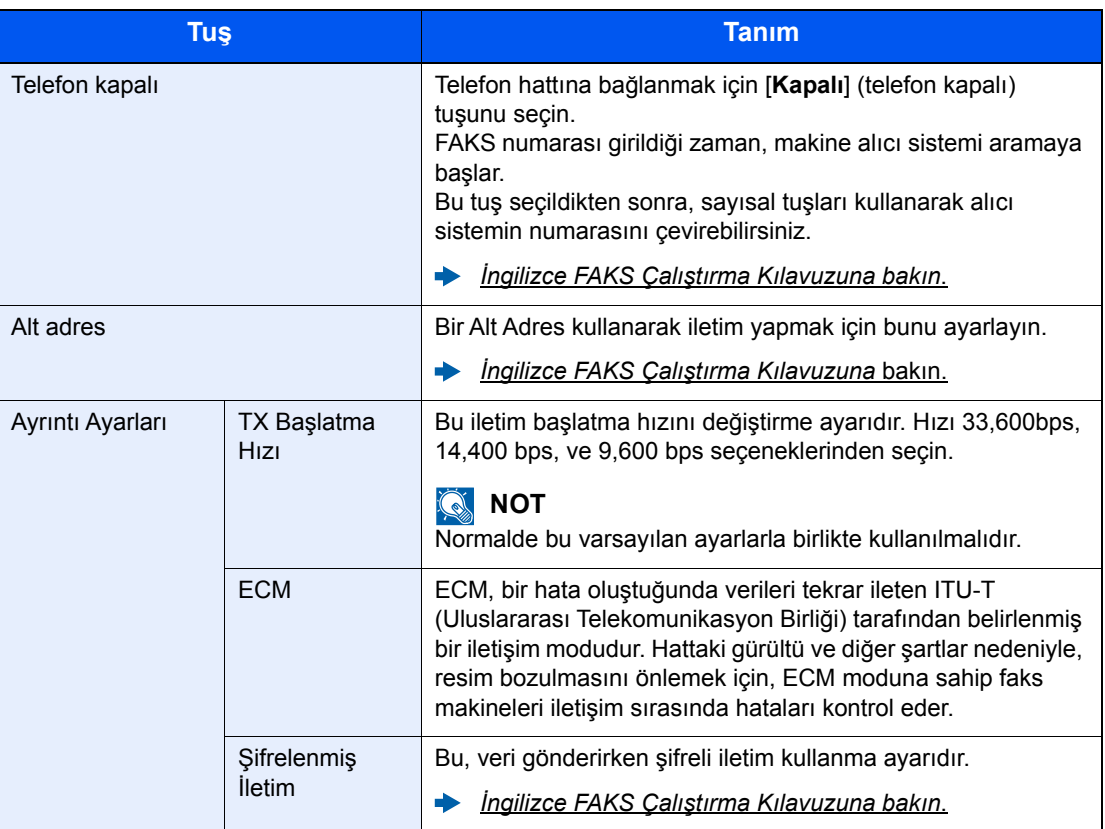

#### 4 **[Tamam]'ı seçin.**

Hedef girişi sona erer.

#### **NOT**

*Yeni Hedef için Giriş Kontrolünde*, *Açık* seçildiğinde, girilen FAKS numarası için bir onay ekranı görüntülenir. Aynı FAKS numarasını tekrar girin ve [**Tamam**] üzerine basın.

Makinenin *Çalıştırma Kılavuzu* 

Yeni faks numarasını girmek için [**Sonraki Hed.**] tuşuna basın.

◆ Yayın İ[letimi \(sayfa 3-11\)](#page-31-0)

Bir faksa ilave olarak, bir iş olarak göndermek üzere e-mail iletimi ve klasör iletimi ilave edebilirsiniz.

Makinenin *Çalıştırma Kılavuzu* 

### <span id="page-29-0"></span>**Adres Defterinden seçim**

Adres Defterinde kayıtlı bir hedef seçin.

#### **QNOT**

Hedeflerin Adres Defterine kaydedilmesi hakkında daha fazla bilgi için aşağıya bakın:

*İngilizce FAKS Çalıştırma Kılavuzu*.  $\blacktriangleright$ 

Harici adres defterinin ayrıntıları için aşağıdakine:

*Embedded Web Server RX User Guide*  $\blacktriangleright$ 

#### 1 **Ekranı görüntüleyin.**

[**Adres Defteri**]'ni seçin.

#### 2 **Hedefi seçin.**

Listeden istediğiniz hedefi seçmek için onay kutusunu seçin. Seçilen hedefler onay kutusunda onay işaretiyle gösterilir.

#### **Hedef Arama**

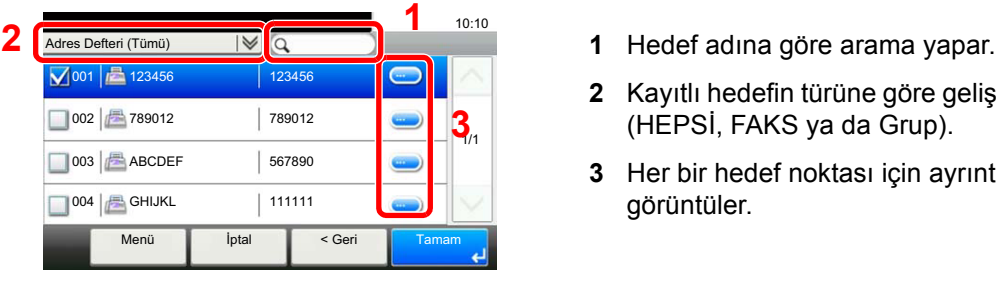

- 
- **2** Kayıtlı hedefin türüne göre gelişmiş arama (HEPSİ, FAKS ya da Grup).
- **3** Her bir hedef noktası için ayrıntıları görüntüler.

[**Quick No. Search]** tuşunu seçerek adres numarasına göre bir hedef belirleyebilirsiniz.

Ayrıca, daha kapsamlı bir arama yapmak için [**Menü**] tuşunu da seçebilirsiniz.

*Sınırlandırma*: Kayıtlı hedefin türüne göre gelişmiş arama (HEPSİ, FAKS ya da Grup).

*Ara (İisim)* ve *Arama(No)*: Hedef adı ya da adres numarasıyla arar.

*Ayır(Ad)*ve *Ayır(No)*: Listeyi hedef adına ya da adres numarasına göre sıralar.

#### **Q** NOT

Birden çok hedef seçebilirsiniz.

Bir seçimi iptal etmek için onay işaretini silmek üzere ilgili onay kutusunu seçin.

#### 3 **[Tamam]'ı seçin.**

Hedefleri kabul edin.

### <span id="page-30-0"></span>**Tek Dokunma Tuşu ile seçim**

Tek Dokunma Tuşlarını kullanarak hedefi seçin.

#### **QNOT**

Tek Dokunma tuşlarının eklenmesiyle ilgili daha fazla bilgi için aşağıdakine bakın:

*İngilizce FAKS Çalıştırma Kılavuzu.*

#### 1 **Ekranı görüntüleyin.**

[**Tek Dokunma Tuşu**]'u seçin.

#### 2 **Hedefi seçin.**

1 Hedefin kaydedildiği yerdeki Tek Dokunma Tuşunu seçin.

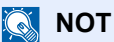

[**Quick No. Search**] tuşunu seçerek, Tek Dokunma numarasına göre bir Tek Dokunmalı Tuş belirleyebilirsiniz.

2 [**Tamam**]'ı seçin. Hedefleri kabul edin.

### <span id="page-30-2"></span><span id="page-30-1"></span>**Hızlı Arama tuşunun kullanımı**

Hedefi seçmek için üç haneli (001-100) Tek Dokunmalı bir tuş numarası (hızlı arama) belirleyebilirsiniz

**NOT** 

Tek Dokunma tuşlarının eklenmesiyle ilgili daha fazla bilgi için aşağıdakine bakın:

*İngilizce FAKS Çalıştırma Kılavuzu*.

#### 1 **Ekranı görüntüleyin.**

[**Tek Dokunma Tuşu**]'u seçin.

2 **Bir hızlı arama numarası girin.**

- 1 [**Quick No. Search]** tuşunu seçin.
- 2 Sayısal tuşlar ile Tek Dokunmalı Tuş numarasını (hızlı arama numarası) girin.
- 3 [**Tamam**]'ı seçin. Girilen hedef seçildi.
- 4 [**Tamam**]'ı seçin. Hedefleri kabul edin.

## <span id="page-31-0"></span>**Yayın İletimi**

Bu fonksiyon tek bir işlemle birden fazla hedefe aynı orijinalleri göndermenize olanak tanır. Makine, belleğe göndermek için orijinalleri geçici olarak saklar (belleğe alır) ve daha sonra hedefi ayarlamak için aramayı ve iletimi otomatik olarak tekrarlar.

#### **QNOT**

Hedef için bir grup kullanırken, tek bir operasyonda 100 adede kadar orijinali hedefe gönderebilirsiniz.

Bu fonksiyonu alt adres iletişimi ve ertelemeli iletim ile birlikte kullanabilirsiniz.

Doğrudan iletim seçildiğinde bu, iletim zamanında bellek iletimine değişir.

#### 1 **Ana sayfa ekranında [FAX] tuşunu seçin.**

#### 2 **Hedefi belirleyin.**

#### **Faks numarasını girin**

#### **NOT**

*Yeni Hedef Girişi (FAKS)* [**Yasakla**] olarak ayarlı ise, doğrudan bir faks numarası girmek mümkün değildir. Adres Defterinden veya Tek Dokunmalı Tuşlar ile hedefi seçin.

- *İngilizce FAKS Çalıştırma Kılavuzuna* bakın.
- 1 [**Hedef Ekle**]'yi seçin.
- 2 Alıcı sistemin faks numarasını girin.

#### **QNOT**

En fazla 64 karakter girilebilir.

Bir rakam girmek için sayısal tuşları kullanın.

- 3 [**Sonraki Hed.**]. Diğer faks numarası girilebilir.
- 4 Bütün hedefler girildiği zaman, [**Tamam**]'ı seçin.

#### **QNOT**

*Yeni Hedef için Giriş KontrolündeAçık* seçildiğinde, girilen FAKS numarası için bir onay ekranı görüntülenir. Aynı FAKS numarasını tekrar girin ve [**Tamam**] üzerine basın.

Makinenin *Çalıştırma Kılavuzu* 

#### **Adres Defterinden hedefi seçin**

- 1 [**Adres Defteri**]'i seçin.
- 2 Bütün hedeflerin kontrol kutucuklarını seçin ve [**Tamam**]'ı seçin.

#### **QNOT**

Adres Defterinin ayrıntıları için aşağıdakine bakın:

[Adres Defterinden seçim \(sayfa 3-9\)](#page-29-0)

#### **Tek Dokunma Tuşlarından hedefi seçin.**

- 1 [**Tek Dokunma Tuşu**]'nu seçin.
- 2 Bütün hedefleri seçin ve [**Tamam**] tuşunu seçin.

#### **NOT**

Tek Dokunma tuşlarının ayrıntıları ile ilgili daha fazla bilgi için aşağıdakine bakın:

**Ek Dokunma Tuş[u ile seçim \(sayfa 3-10\)](#page-30-0)** 

3 **Bütün hedefleri seçtikten sonra, [Start] tuşuna basın.**

## <span id="page-33-0"></span>**Oturum Açma/Oturum Kapatma**

### <span id="page-33-1"></span>**Kullanıcı Hesaplama Etkinleştirildiği zaman Oturum Açma**

Kullanıcı hesaplama etkinleştirildiği zaman, makineyi kullanırken bir kullanıcı ID'si ve Parolası girmeniz gerekir.

#### **Normal oturum açma**

- 1 **Oturum açmak için bir oturum açma kullanıcı adı ve parola girin.**
	- 1 Çalıştırma sırasında bu ekran görüntülenirse, oturum açma kullanıcı adını girmek için [**Klavye**]'yi seçin.

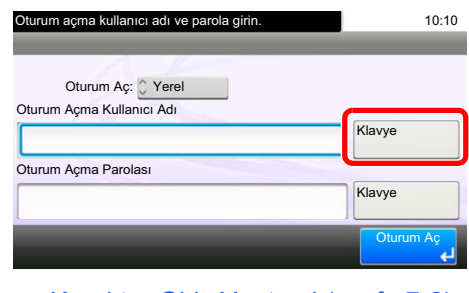

- **Karakter Giriş [Yöntemi \(sayfa 7-2\)](#page-60-2)**
- 2 [**Parola**] > Oturum açma parolasını girin > [**Tamam**]

#### Q **NOT**

[**Ağ Kiml. Doğ.**] kullanıcı kimlik doğrulama yöntemi olarak seçildiyse, doğrulama hedefleri gösterilir ve [**Yerel**] veya [**Ağ**], doğrulama hedefi olarak seçilebilir.

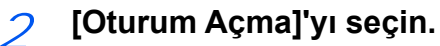

#### **Basit Oturum Açma**

10:10 Kullanıcı oturum açma seç. A B 03 C  $\bullet$  $\overline{\bullet}$ 04 Hiçbiri 05 Hiçbiri 06 Hiçbiri 1/3 **Hicbir** 08 Hiçbiri 09 Hiçbiri Menü

Çalışmalar sırasında bu ekran görüntülenirse, bir kullanıcı seçin ve oturum açın.

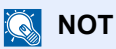

Eğer kullanıcı parolası gerekiyorsa bir giriş ekranı görüntülenecektir.

Makinenin *Çalıştırma Kılavuzu*

#### **Çıkış**

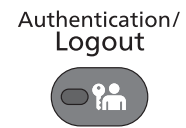

Makinede oturum kapatmak için [**Authentication/Logout]** tuşunu seçerek oturum açma kullanıcı adı/oturum açma parolası giriş ekranına dönün.

### <span id="page-34-0"></span>**İş Hesaplama Etkinleştirildiği zaman Oturum Açma**

İş hesaplama etkinleştirildiği zaman, makineyi kullanırken bir hesap ID'si girmeniz gerekir.

#### **Oturum Açma**

1 Aşağıdaki ekranda sayısal tuşları kullanarak hesap no'sunu girin ve [**Oturum Aç**]'ı seçin.

#### **QNOT**

Yanlış bir karakter girdiğiniz zaman, [**Clear**] tuşuna basın ve hesap ID'sini tekrar girin.

Girilen hesap ID'si kaydedilen ID ile eşleşmiyorsa, bir uyarı sesi duyulacak ve oturum açma başarısız olacaktır. Doğru hesap ID'si girin.

[**Sağlama Yap**]'ı seçerek, yazdırılan sayfaların sayısı ve taranan sayfaların sayısına bakabilirsiniz.

**Çıkış**

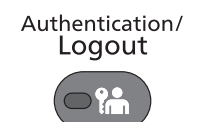

Çalışmalar tamamlandığı zaman, hesap ID'si giriş ekranına dönmek için [**Authentication/ Logout]** tuşunu seçin.

## <span id="page-35-1"></span><span id="page-35-0"></span>**Faksların Alınması** 4

#### Bu bölümde aşağıdaki konular açıklanmaktadır:

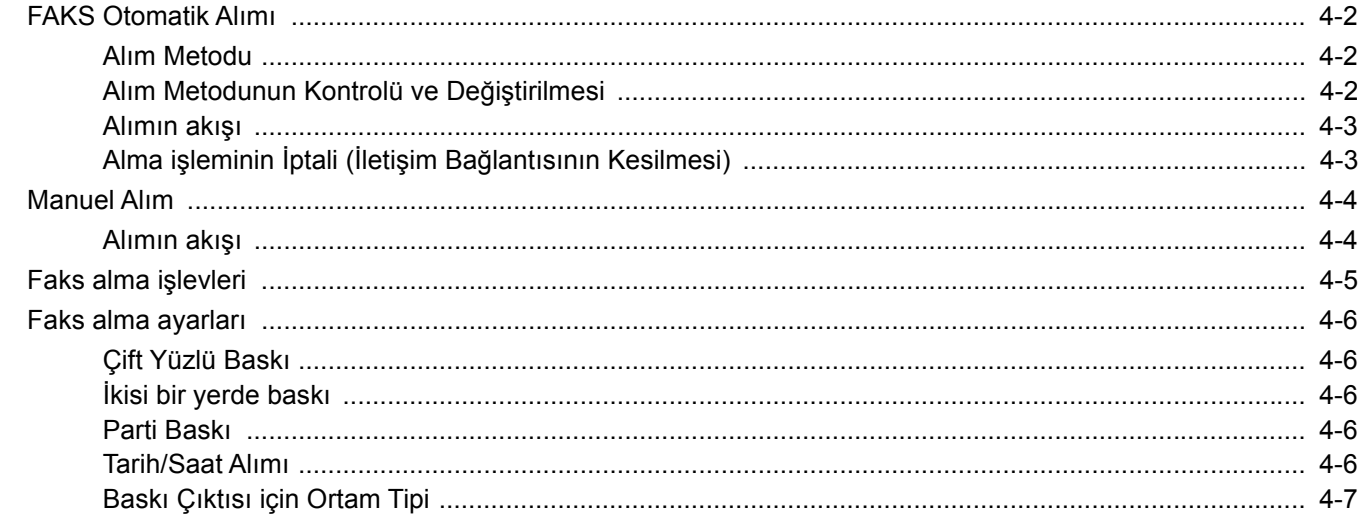
## <span id="page-36-1"></span>**FAKS Otomatik Alımı**

Bu makine telefon çağrılarını almayan bir FAKS'a ayarlanmış olarak kullanıldığında, makineyi FAKS'a ayarlanmış alım konumuna ayarlayın. Faks alınırken özel bir işlem gerekmez.

### <span id="page-36-0"></span>**Alım Metodu**

Makine üzerinden faks alma yöntemleri aşağıda gösterilmektedir.

- Otomatik (Normal)
- Otomatik (FAKS/TEL) (Bkz. [5-2](#page-43-0).)
- Otomatik (Telesekreter) (Bkz. [5-4.](#page-45-0))
- Elle (Bkz.  $4-4$ .)

## **Alım Metodunun Kontrolü ve Değiştirilmesi**

1 **Ekranı görüntüleyin.**

[**System Menu/Counter**] tuşu > [**FAKS**] > [**Alım**] > [**Mesaj Alma Modu**]

#### 2 **Alma yöntemini seçin.**

Alma yöntemini seçin. FAKS Otomatik Alımı için [**Oto (Normal)**].

### **Alımın akışı**

#### 1 **Alım İşlemi Başlar**

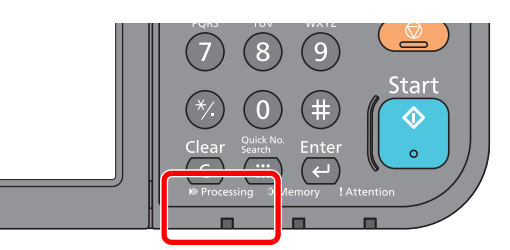

Bir faks geldiği zaman, [**Processing**] göstergesi yanıp söner ve alım otomatik olarak başlar.

#### **QNOT**

Makineye bir telefon (ticari olarak uygun ürün) bağlı olduğu zaman, telefon çaldıktan sonra alım başlar.

Sesli sinyalin kaç kez çalacağını ayarlayabilirsiniz.

<span id="page-37-0"></span>*İngilizce FAKS Çalıştırma Kılavuzuna* bakın.

#### **Hafızadan Alım**

Eğer bir makine kağıt bitmesi veya kağıt sıkışması nedeniyle bir faksı basamıyorsa, gönderilen orijinalleri geçici olarak görüntü hafızasında saklar. Makine yazdırılabilir duruma geldiğinde, yazdırma işlemi başlar.

Saklanabilir sayfaların sayısı sayfalara bağlıdır. Genel bir kural olarak, normal çözünürlüğü yaklaşık 256 veya daha fazla olan A4 boyutlu sayfalar saklanabilir.

Hafızadan alım sırasında, FAX Alım Yazdırma İşleri durum ekranının Yazdırma İşleri konumunda gösterilir. Alınan orijinalleri yazdırmak için, kağıt koyun veya sıkışan kağıdı çıkarın.

Durum ekranıiçin aşağıdakine bakın:

Makinenin *Çalıştırma Kılavuzu*

#### 2 **Alımı Yazdırma**

Alınan fakslar, basılı tarafları aşağıya bakacak şekilde iç tablaya çıktı halinde verilir.

## **Alma işleminin İptali (İletişim Bağlantısının Kesilmesi)**

İletişim sırasında, alma işlemini telefon hattını ayırarak iptal ettiğinizde, aşağıdaki işlemi uygulayın.

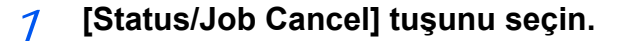

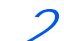

2 **İletişim Bağlantısının Kesilmesi**

[**FAKS**] > [**Hat Kapalı**] İletişim kesildiğinde alma işlemi durur.

## <span id="page-38-2"></span><span id="page-38-1"></span><span id="page-38-0"></span>**Manuel Alım**

Bu yöntem, telefon hattının gönderen sisteme bağlanmasının onaylanmasından sonra, [**Manuel RX]** (Elle Alma) tuşuna basmak suretiyle faksları alabilmenize olanak tanır.

#### **QNOT**

Manuel Alımı kullanmak için, alım modunu Manuel Alıma değiştirmeniz gerekir. Manuel modu değiştirmek için, aşağıya bakın:

*İngilizce FAKS Çalıştırma Kılavuzu.*

Bu makineye bir telefon seti bağlanması durumunda (ticari olarak mevcut ürün), gönderme sistemindeki kişi ile konuştuktan sonra orijinalleri alma imkanı sağlar.

 $\rightarrow$  [Manuel Alım \(sayfa 5-7\)](#page-48-0) Uzaktan Geçiş İş[levi \(sayfa 5-8\)](#page-49-0)

### **Alımın akışı**

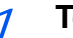

#### 1 **Telefon çalar.**

Gelen bir arama olduğunda, makineye bağlı telefondan bir zil sesi duyulur.

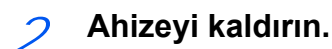

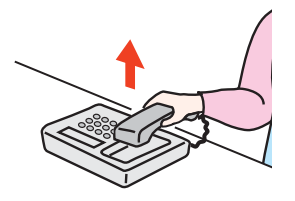

Telefonun ahizesini kaldırın.

#### 3 **Telefon hattının gönderen sistemin faksına bağlı olup olmadığını kontrol edin.**

Hedef bir faks makinesi ise, yumuşak bir bip sesi duyacaksınız. Bir kişi cevap verirse, bu kişi ile konuşabilirsiniz.

#### 4 **Ana sayfa ekranında [FAKS] > [Kapalı] > [Manuel RX]**

Alım başlar.

#### **QNOT**

Sesli sinyaller gönderebilen bir telefon seti kullanırken, telefonu uzaktan geçiş işlevi ile orijinal alımını başlatmak için kullanın.

**→** Uzaktan Geçiş İş[levi \(sayfa 5-8\)](#page-49-0)

#### 5 **Ahizeyi yerleştirin.**

Gönderim başladığı zaman, ahizeyi orijinal konumuna geri döndürün.

## **Faks alma işlevleri**

Alım yöntemi ve faks yazdırma yöntemi ayarlanabilir.

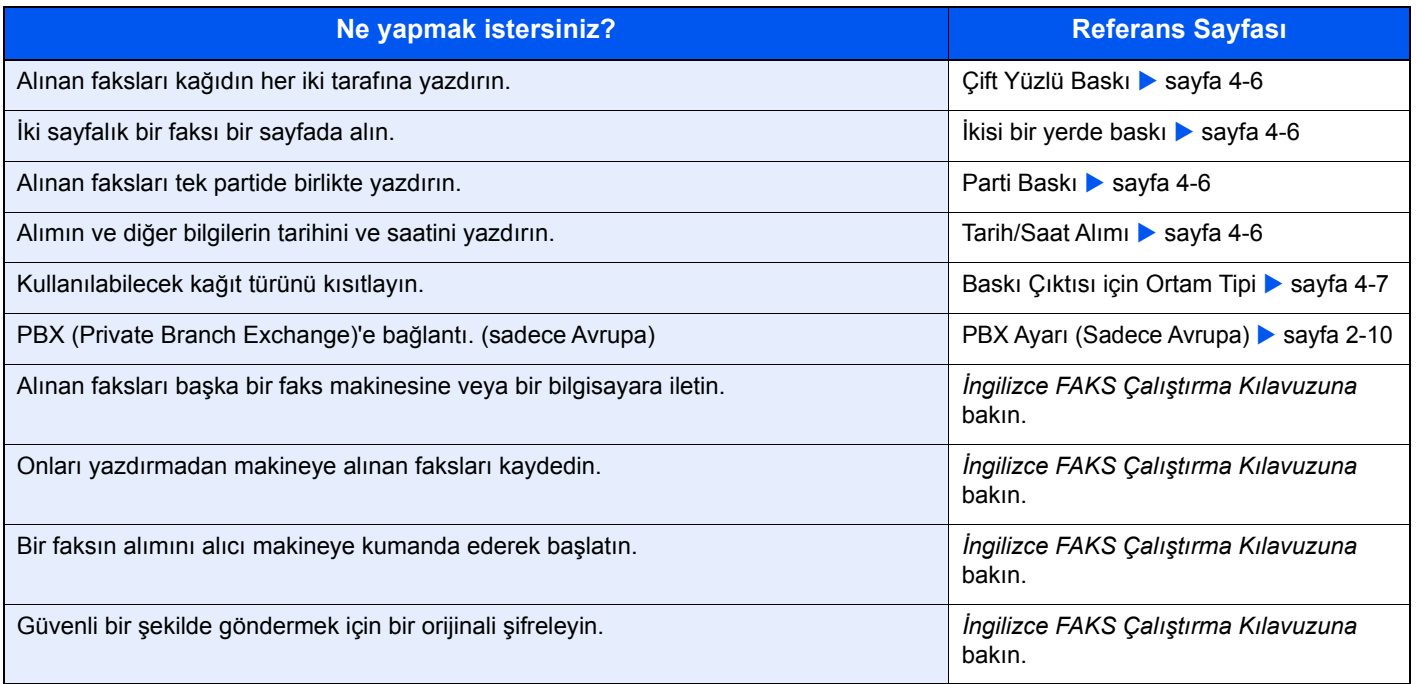

## **Faks alma ayarları**

### <span id="page-40-0"></span>**Çift Yüzlü Baskı**

Alınan çok sayfalı veri aynı genişlikteyse, bunlar, veriyle aynı genişlikte olan kağıdın her iki tarafına yazdırılabilir.

<span id="page-40-4"></span>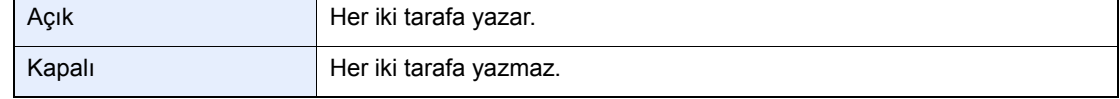

Ayarları yapılandırmayla ilgili daha fazla bilgi için, aşağıdakine bakın:

<span id="page-40-5"></span>*İngilizce FAKS Çalıştırma Kılavuzu.*

## <span id="page-40-1"></span>**İkisi bir yerde baskı**

Çok sayfalı bir Statement ya da A5 boyutlu oriinal aldığınızda, bu işlev, orijinalin 2 sayfasını her seferinde bir Letter ya da A4 boyutlu kağıt sayfasına yazdırabilir. Eğer ikisi bir yerde alım ve aynı anda çift yüzlü baskı belirtirseniz, ikisi bir yerde alım devre dışı bırakılır.

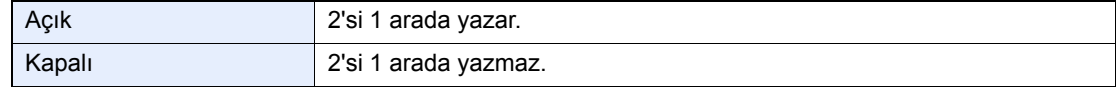

Ayarları yapılandırmayla ilgili daha fazla bilgi için, aşağıdakine bakın:

<span id="page-40-6"></span>*İngilizce FAKS Çalıştırma Kılavuzu.*

### <span id="page-40-2"></span>**Parti Baskı**

Çok sayfalı bir faks alındığında, bütün sayfaların alımı tamamlandıktan sonra sayfalar bir grup (parti) halinde yazdırılır.

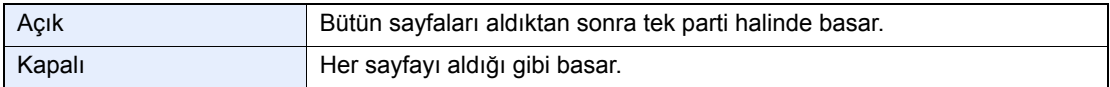

Ayarları yapılandırmayla ilgili daha fazla bilgi için, aşağıdakine bakın:

<span id="page-40-8"></span>*İngilizce FAKS Çalıştırma Kılavuzu.*

### <span id="page-40-7"></span><span id="page-40-3"></span>**Tarih/Saat Alımı**

Tarih/Saat Alımı fonksiyonu, mesaj yazdırıldığında tarih/saat alımını, gönderici bilgisini ve her sayfanın üstündeki sayfa sayısını ilave eder. Eğer faks farklı bir saat diliminden ise, alım zamanının onaylanması için faydalıdır.

#### **QNOT**

Alınan veri birden fazla sayfaya yazdırıldığında, alım tarihi/saati sadece ilk sayfada yazdırılır. Bu izleyen sayfalarda basılı değildir. Alınan faks verileri bellekten alındıktan sonra iletildiğinde, alım tarihi/saati iletilen veriye eklenmez.

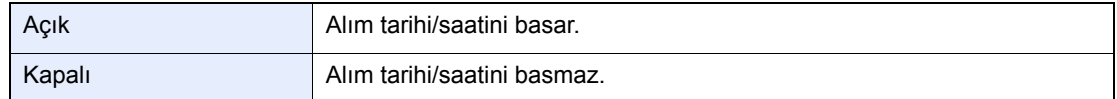

Ayarları yapılandırmayla ilgili daha fazla bilgi için, aşağıdakine bakın:

*İngilizce FAKS Çalıştırma Kılavuzu.*

### <span id="page-41-2"></span><span id="page-41-0"></span>**Baskı Çıktısı için Ortam Tipi**

Alınan faksın baskı çıktısı için kullanılacak kağıt tipini belirleyin.

<span id="page-41-1"></span>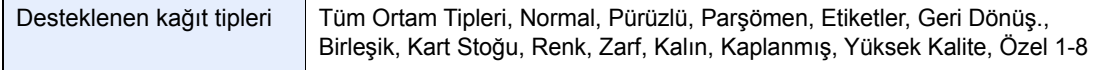

Ayarları yapılandırmayla ilgili daha fazla bilgi için, aşağıdakine bakın:

*İngilizce FAKS Çalıştırma Kılavuzu.*

#### **Alınan faksların baskı çıktısı için kaset ayarlama**

Ortam tipini belirleyerek, faksları ilgili kaset üzerinde almak mümkündür.

#### 1 **Ekranı görüntüleyin.**

[**System Menu/Counter**] tuş > [**Kaset/ÇA Tabla Ayarları**] > [**Kaset 1-4**] veya [**Çok Amaçlı Tabla**]

Faks alımında kullanmak istediğiniz kasedi seçin.

#### 2 **Kağıt boyutunun seçilmesi.**

- 1 [**Kağıt Boyutu**] > [**Metrik**] veya [**İnç**].
- 2 Kağıt boyutunu seçin.

#### **ÖNEMLI**

**Faks alımında kullanmak istediğiniz kaset için kağıt boyutunu aşağıda belirtilen şekilde belirleyin.**

**İnç kullanılan modeller: Letter, Legal, Statement**

#### **Metrik kullanılan modeller A4, B5, A5, Folio**

Kağıt boyutunu belirlemek için, aşağıya bakın:

Makinenin *Çalıştırma Kılavuzu*

#### 3 **Kağıt tipinin seçilmesi.**

- 1 [**Ortam Tipi**]'ne basın.
- 2 Kağıt tipini seçin.

#### 4 **Kağıt tipini ayarlayın.**

Faks alımı için kağıt ayarlarını yapılandırın. Kağıt tipini seçerken 3. basamakta seçmiş olduğunuz aynı kağıt tipini seçin.

Ayarları yapılandırmayla ilgili daha fazla bilgi için, aşağıdakine bakın:

*İngilizce FAKS Çalıştırma Kılavuzu.*

# **Yararlı Faks İşlevlerinin** Kullanılması

Bu bölümde aşağıdaki konularda bilgi verilmektedir:

5

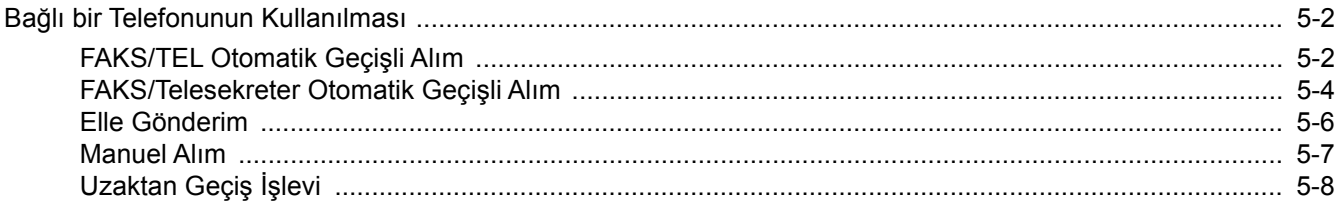

## <span id="page-43-1"></span>**Bağlı bir Telefonunun Kullanılması**

Bu makineye bir telefon (piyasada mevcut bir çeşit) bağlamak ve çeşitli fonksiyonları kullanmak mümkündür.

## <span id="page-43-2"></span><span id="page-43-0"></span>**FAKS/TEL Otomatik Geçişli Alım**

Bu alım yöntemi, telefonu ve faks makinesini tekli bir telefon hattında kullandığınızda uygundur. Faks orijinalleri gönderildiğinde, makine bunları otomatik olarak alır ve karşı taraf bir telefondan aradığında, makine kullanıcıyı cevap vermeye zorlayan sesli bir sinyal verir.

#### <span id="page-43-3"></span>**ÖNEMLI**

**FAKS/TEL Otomatik Geçişli Alımı kullanmak için, bir telefon setinin (ticari olarak mevcut ürün) makineye bağlanması gereklidir.**

**Telefon ön ayarlı süre ile ilgili sesli bir sinyal verdikten sonra, alıcı sistem cevap vermese bile, karşı tarafın telefon hat bedeli ödemesi gereklidir.**

#### **Alımın akışı**

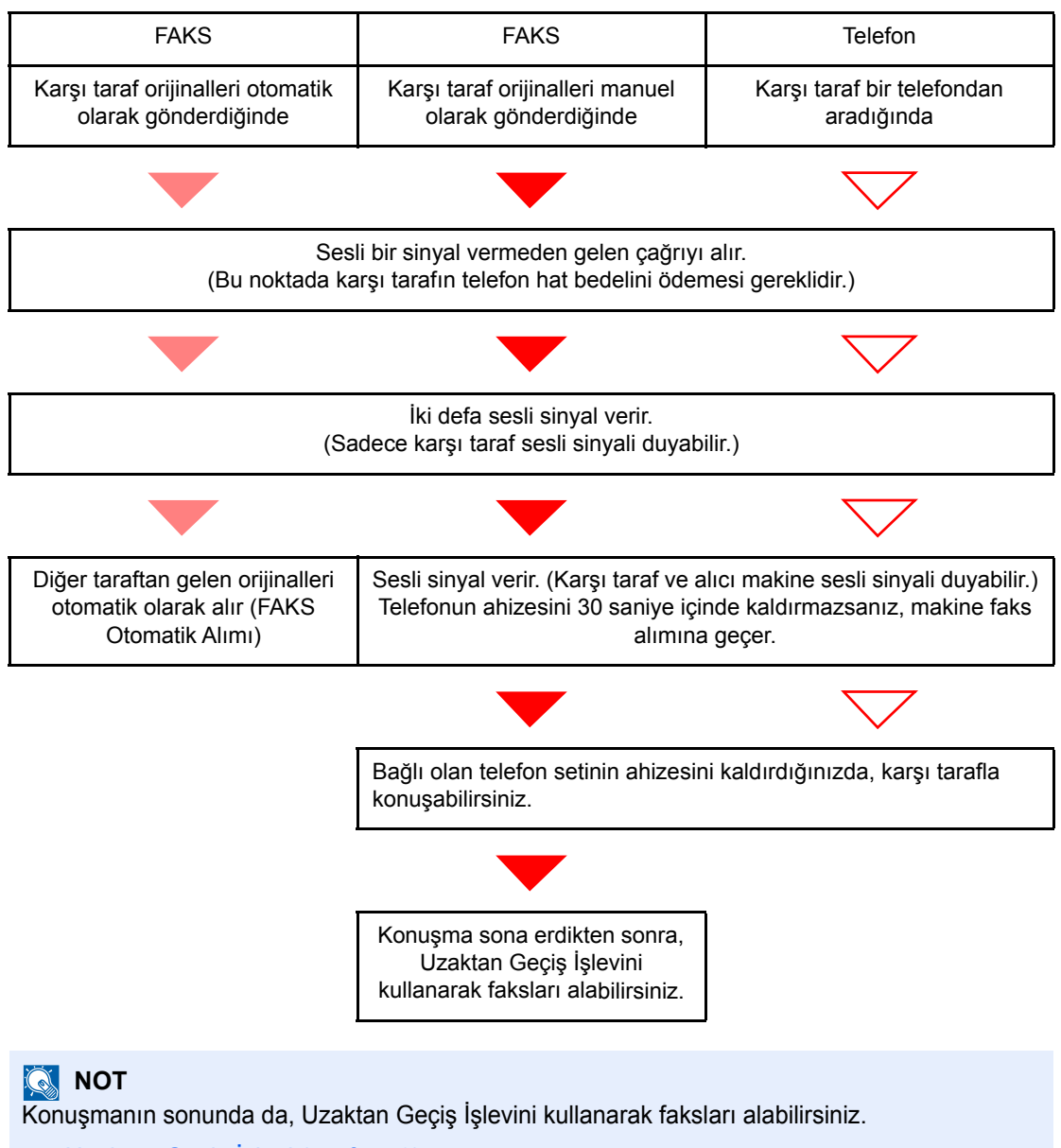

Uzaktan Geçiş İş[levi \(sayfa 5-8\)](#page-49-1)

#### **Hazırlık:**

#### [**Otomatik (FAX/TEL)**] seçin.

*FAKS Çalıştırma Kılavuzuna* bakın.

#### 1 **Telefon çalar.**

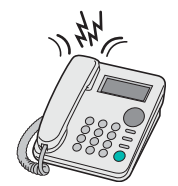

Bağlı olan telefon seti sesli bir sinyal verir. Zil çalma sayısı olarak [**0**] (sıfır) ayarlandıysa (FAKS/TEL Otomatik Geçiş için), bağlı olan telefonun çalmayacağına dikkat edin.

#### **QNOT**

Sesli sinyalin kaç kez çalacağını ayarlayabilirsiniz.

*İngilizce FAKS Çalıştırma Kılavuzun* bakın.

#### 2 **Çağrıyı yanıtlayın.**

#### **Çağrı bir telefondan geldiğinde**

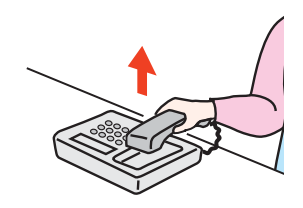

1 Makine kullanıcıyı cevap vermeye zorlayan sesli bir sinyal verir. 30 saniye içinde telefonun ahizesini kaldırın.

#### **QNOT**

Telefonun ahizesini 30 saniye içinde kaldırmazsanız, makine faks alımına geçer.

2 Karşı tarafla konuşun.

#### **QNOT**

Konuşmanın sonunda da, Uzaktan Geçiş İşlevini kullanarak faksları alabilirsiniz.

Uzaktan Geçiş İş[levi \(sayfa 5-8\)](#page-49-1)

#### **Çağrı bir faks cihazından geldiğinde**

Makine faks orijinallerini almaya başlar.

### <span id="page-45-1"></span><span id="page-45-0"></span>**FAKS/Telesekreter Otomatik Geçişli Alım**

Bu yöntem, telesekreter işlevi ve faks birlikte kullanıldığında uygundur. Faks orijinalleri gönderildiğinde, makine bunları otomatik olarak alır ve çağrı bir telefondan yapıldığında, makine, bağlı olan telesekreterin işlevlerine göre hareket eder. Bu nedenle, kullanıcı yerinde olmadığında, karşı taraf telesekretere bir mesaj bırakabilir.

#### <span id="page-45-2"></span>**ÖNEMLI**

**FAKS/Telesekreter Otomatik Geçişli Alım işlevini kullanırken makine diğer taraftan gelen bir çağrıyı aldıktan sonra bir dakika geçmeden önce en az 30 saniye boyunca bir sessizlik devam ederse, makinenin sessizlik algılama fonksiyonu devreye girer ve makine faks alımına geçer.**

#### **QNOT**

FAKS/TEL Otomatik Geçişli Alımı kullanmak için, telesekreteri olan bir telefon setinin (ticari olarak mevcut ürün) makineye bağlanması gereklidir.

Mesajların yanıtlanması gibi ayrıntılar için, her telesekreterin kendi Çalıştırma Kılavuzuna bakın.

Makinenin sesli sinyal verme sayısını, telesekreterin sesli sinyal sayısından daha büyük bir değere ayarlayın.

*İngilizce FAKS Çalıştırma Kılavuzuna* bakın. a.

#### **Alımın akışı**

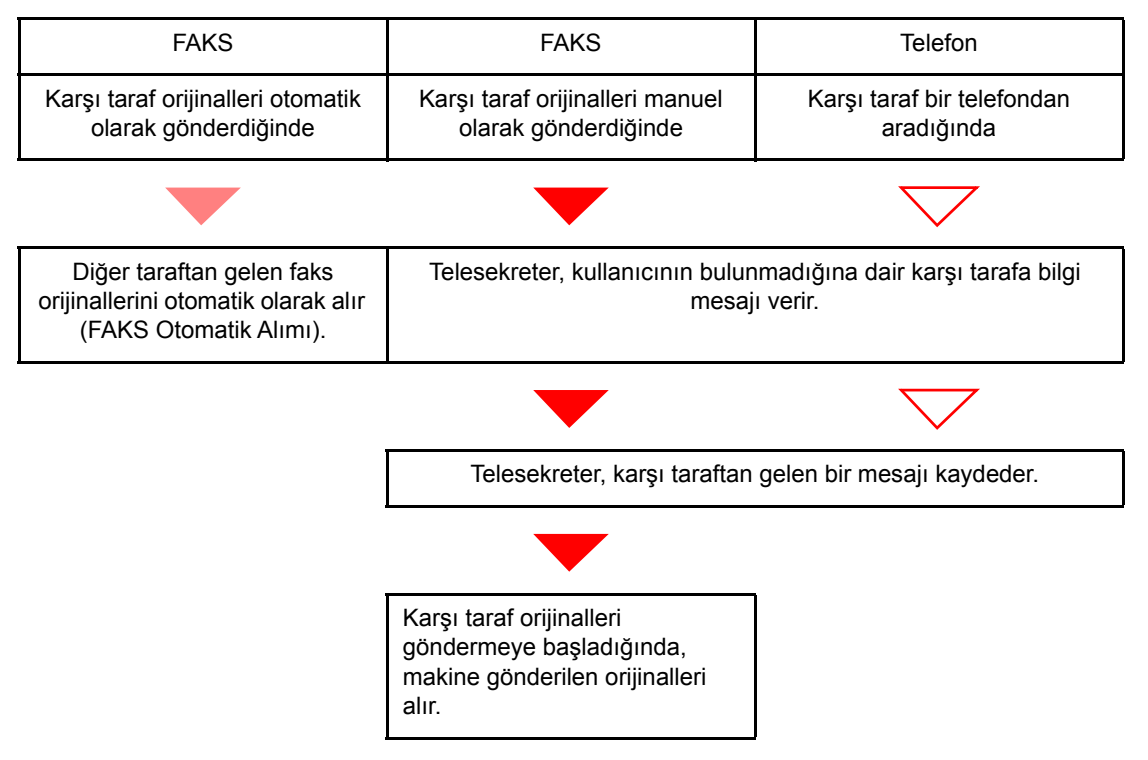

#### **Hazırlık:**

[**Auto (TAD)**] seçin.

*İngilizce FAKS Çalıştırma Kılavuzuna* bakın.

#### 1 **Telefon çalar.**

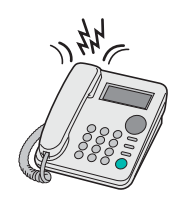

Bağlı olan telefon seti, ayarlanmış sayı kadar çalar.

#### **QNOT**

Telefon çalarken ahizeyi kaldırırsanız, makine manuel alım ile aynı durumu girer.

← [Manuel Alım \(sayfa 5-7\)](#page-48-1)

#### 2 **Telesekreter cevap verir.**

#### **Çağrı, kullanıcının bulunmadığı bir telefona yapıldığında**

Telesekreter bir yanıt mesajı verir ve diğer tarafın mesajını kaydetmeye başlar.

#### **QNOT**

Kayıt sırasındaki sessizlik en az 30 saniye devam ettiğinde, makine faks konumuna geçer.

#### **Çağrı bir faks cihazından geldiğinde**

Makine faks orijinallerini almaya başlar.

### <span id="page-47-0"></span>**Elle Gönderim**

Alıcı sistemdeki kişiyle konuşmak istediğinizde veya alıcı sistemin faksa geçmesi gerektiğinde, orijinalleri göndermek için bu yöntemi kullanın.

- <span id="page-47-1"></span>1 **Orijinalleri yerleştirin.**
- 2 **Hedefi Arayın.**

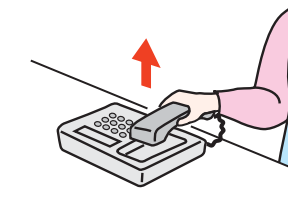

Ahizeyi kaldırın ve alıcı sistemin numarasını çevirin.

3 **Telefon hattının alıcı sistemin faksına bağlı olup olmadığını kontrol edin.**

Hedef bir faks makinesi ise, uzun ve yüksek bir bip sesi duyacaksınız. Bir kişi cevap verirse, o kişiyle konuşabilirsiniz.

#### 4 **Ana Sayfa ekranında [FAKS] > [Kapalı]**

#### 5 **[Start] tuşuna basın.**

İletim başlar.

#### 6 **Ahizeyi yerleştirin.**

Gönderim başladığı zaman, ahizeyi orijinal konumuna geri döndürün.

### <span id="page-48-1"></span><span id="page-48-0"></span>**Manuel Alım**

Alım, telefon hattının gönderen partiye bağlı olduğu onaylandıktan sonra mümkündür.

#### <span id="page-48-2"></span>**QNOT**

FAKS Otomatik Alım bu makinenin alma modu için önceden ayarlanmıştır. Manuel Alımı kullanmak için, alım modunu Manuel Alıma değiştirmeniz gerekir. Manuel modu değiştirmek için, aşağıya bakın:

*İngilizce FAKS Çalıştırma Kılavuzu.*

#### 1 **Telefon çalar.**

Gelen bir arama olduğunda, makineye bağlı telefondan bir zil sesi duyulur.

#### 2 **Ahizeyi kaldırın.**

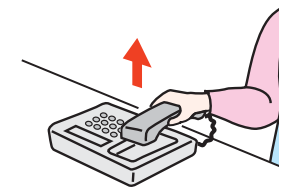

Telefonun ahizesini kaldırın.

#### 3 **Telefon hattının gönderen sistemin faksına bağlı olup olmadığını kontrol edin.**

Hedef bir faks makinesi ise, yumuşak bir bip sesi duyacaksınız. Birisi cevap verirse, bu kişi ile konuşabilirsiniz.

#### 4 **Ana Sayfa ekranında [FAKS] > [Kapalı] > [Manuel RX]**

Alım başlar.

#### **QNOT**

Sesli sinyaller gönderebilen bir telefon seti kullanırken, telefonu uzaktan geçiş işlevi ile orijinal alımını başlatmak için kullanın.

Uzaktan Geçiş İş[levi \(sayfa 5-8\)](#page-49-1)

#### 5 **Ahizeyi yerleştirin.**

Gönderim başladığı zaman, ahizeyi orijinal konumuna geri döndürün.

### <span id="page-49-1"></span><span id="page-49-0"></span>**Uzaktan Geçiş İşlevi**

Bağlı telefon setinden operasyon ile faks alımını başlatabilirsiniz. Bu fonksiyon, bu makine ve telefon setinin (ticari olarak temin edilebilen ürün) birbirlerinden uzak yerlerde kurulmuş şekilde kombinasyon içinde kullanımı için uygundur.

#### <span id="page-49-2"></span>**QNOT**

Uzaktan Geçiş işlevini kullanmak için, sesli-sinyal gönderen bir telefon setinin (ticari olarak mevcut ürün) makineye bağlanması gereklidir. Ancak, bir sesli sinyal gönderme telefon seti olsa bile, bu fonksiyon telefon setinin türüne bağlı olarak başarılı biçimde kullanılamaz. Ayrıntılar için, ajansımıza veya bu makineyi satın aldığınız mağazaya başvurun.

Uzaktan kumandalı geçişle arama, fabrikada 55 olarak ayarlanır.

- Uzaktan kumandalı geçişle arama numarası değiştirilebilir.
- <span id="page-49-3"></span>*İngilizce FAKS Çalıştırma Kılavuzuna* bakın.

#### **Uzaktan geçişli aramanın kullanımı**

Faks alım işlemini bağlı olan telefon setinden başlatmak için, aşağıdaki işlemi yapın.

#### 1 **Bağlı olan telefon seti sesli bir sinyal verir.**

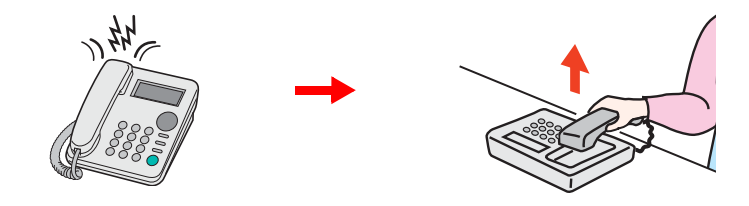

Telefonun ahizesini kaldırın.

#### **QNOT**

Sesli sinyalin kaç kez çalacağını ayarlayabilirsiniz.

*İngilizce FAKS Çalıştırma Kılavuzuna* bakın.

#### 2 **Uzaktan geçişli arama numarasına (2 haneli) basın.**

Telefon ahizesinden bir faks tonu duyduğunuzda, telefon setindeki arama düğmesini kullanarak iki haneli uzaktan geçişli arama numarasını girin. Telefon hattı makineye geçer ve alım başlar.

## **Sorun Giderme** 6

#### Bu bölümde aşağıdaki konularda bilgi verilmektedir.

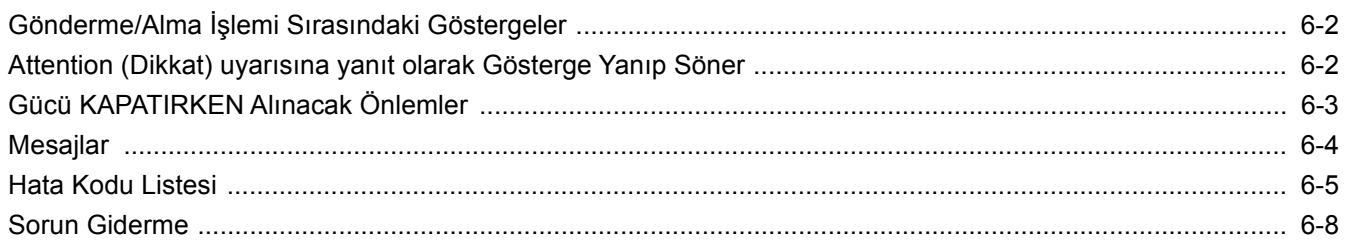

## <span id="page-51-0"></span>**Gönderme/Alma İşlemi Sırasındaki Göstergeler**

[**Processing**] (İşliyor) ve [**Memory**] (Bellek) göstergeleri faks iletim durumunu gösterir.

- Faks iletimi ve alımı esnasında [**Processing**] göstergesi yanıp söner.
- Kaynak veriler bellekten iletim için bellekte saklandığında, [**Memory**] göstergesi yanıp söner.
- Geciken iletim için bellekte saklanan kaynak veriler olduğunda, [**Memory**] göstergesi yanar.

<span id="page-51-2"></span>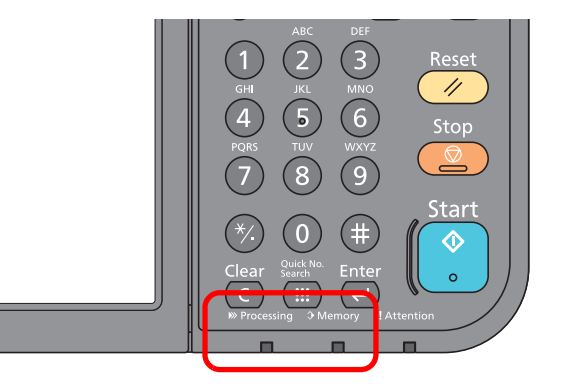

## <span id="page-51-1"></span>**Attention (Dikkat) uyarısına yanıt olarak Gösterge Yanıp Söner**

Bir [**Attention**] göstergesi yanıp sönerse, hata mesajını kontrol etmek için [**Status/Job Cancel**]'i seçin. Eğer mesaj [**Status/Job Cancel**]'e basılıyken dokunmatik ekranda gösterilmiyorsa veya dikkat göstergesi 1.5 saniye yanıp sönüyorsa, aşağıdakileri kontrol edin.

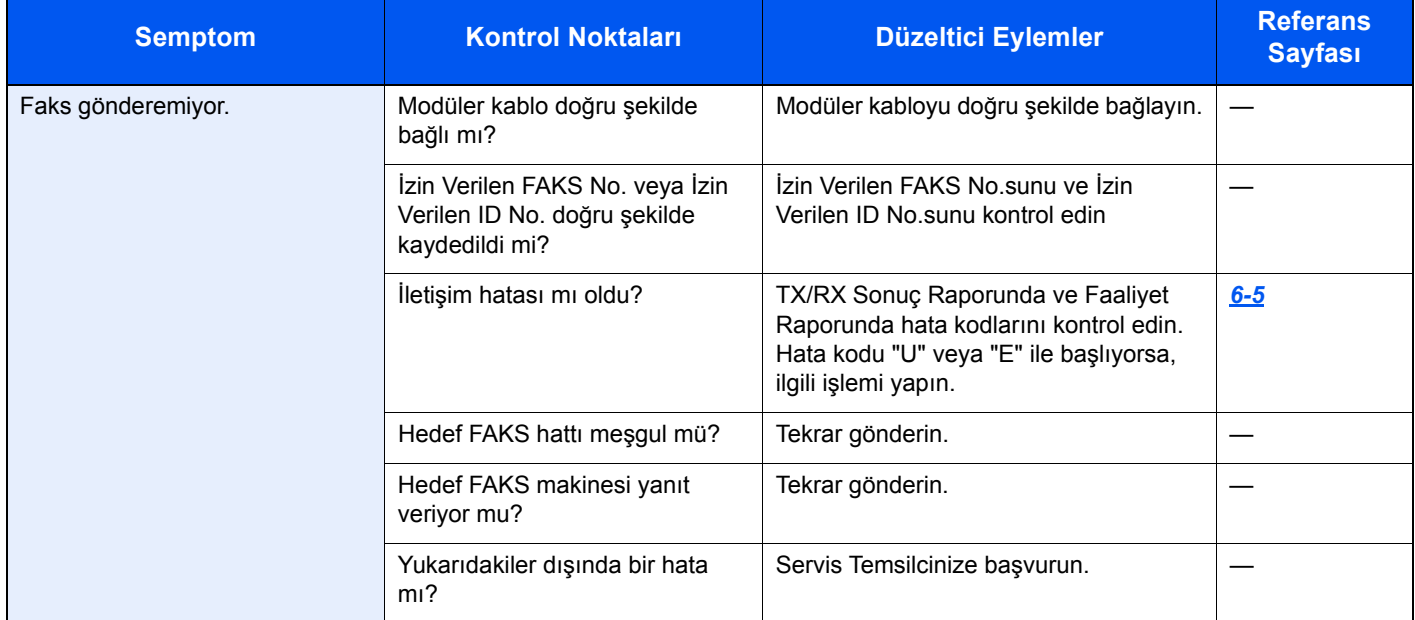

## <span id="page-52-0"></span>**Gücü KAPATIRKEN Alınacak Önlemler**

Makineyi kapatmak için, Power (Güç) anahtarına basın. Güç anahtarı kapalı olduğunda, otomatik bir faks alamazsınız. Güç anahtarını kapatmadan önce, [**Processing**] ve [**Memory**] göstergelerinin kapalı konumda olmasına dikkat edin.

<span id="page-52-1"></span>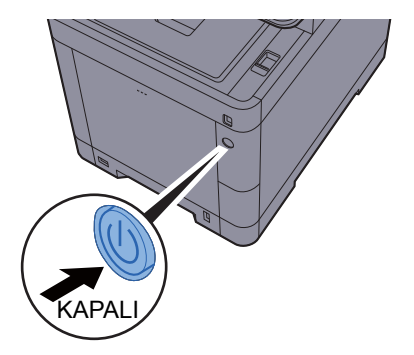

[**Güç Kapalı Msj. Göster**] ayarlandığında, kapatma onay ekranı görüntülenir.

Gücün kesilmesi yaklaşık 3 dakika sürer.

*İngilizce FAKS Çalıştırma Kılavuzuna* bakın.

#### **QNOT**

[**Processing**] göstergesi ya da [**Memory**] göstergesi yandığında makine çalışır durumdadır. Makine çalışır haldeyken ana güç anahtarının kapatılması makinenin arızalanmasına neden olabilir.

## <span id="page-53-1"></span><span id="page-53-0"></span>**Mesajlar**

Bir hata meydana geldiğinde, ekran aşağıda listelenen mesajlardan birini gösterebilir. Bu sizin, problemi tanımlamanıza ve düzeltmenize yardımcı olur.

#### **QNOT**

Bir iletim hatası olduğunda, bir giden/alınan sonuç raporu yaratılır.

Raporda gösterilen hata kodunu kontrol edin ve tanımı için aşağıdakilere bakın:

 $\rightarrow$  [Hata Kodu Listesi \(sayfa 6-5\)](#page-54-0)

Giden/alınan sonuç raporunu yazdırmak için, aşağıdakilere bakın:

*İngilizce FAKS Çalıştırma Kılavuzu.*

Ayrıca hata kodlarını faaliyet raporunu kullanarak da kontrol edebilirsiniz.

*İngilizce FAKS Çalıştırma Kılavuzuna* bakın.  $\blacktriangleright$ 

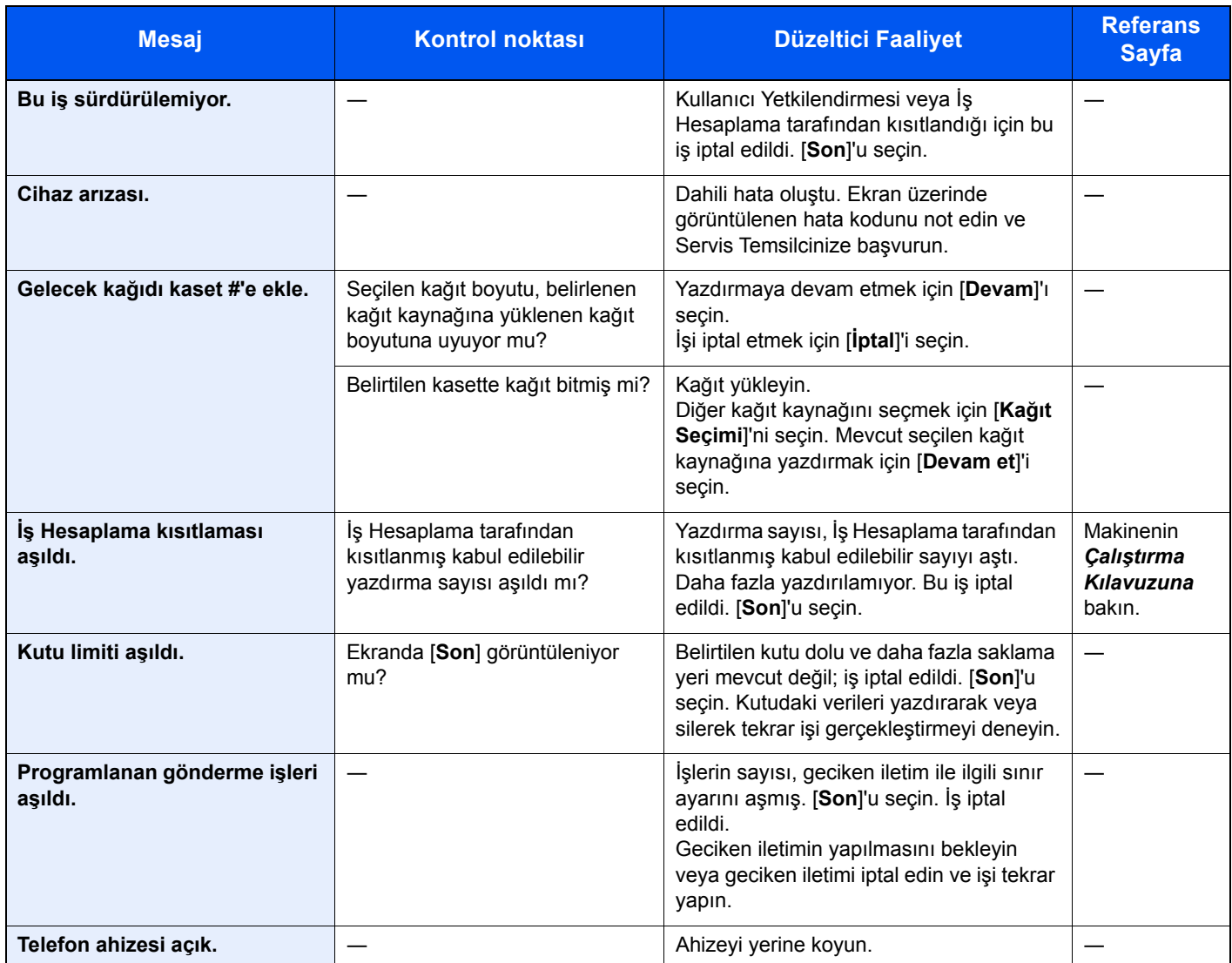

## <span id="page-54-1"></span><span id="page-54-0"></span>**Hata Kodu Listesi**

Bir iletim hatası meydana geldiğinde, aşağıdaki hata kodlarından birisi TX/RX Sonuç Raporuna ve Faaliyet Raporuna kaydedilir.

#### **QNOT**

İletişim hızı ayarına bağlı olarak hata kodu alanında "U" ya da "E" ibareleri görülür.

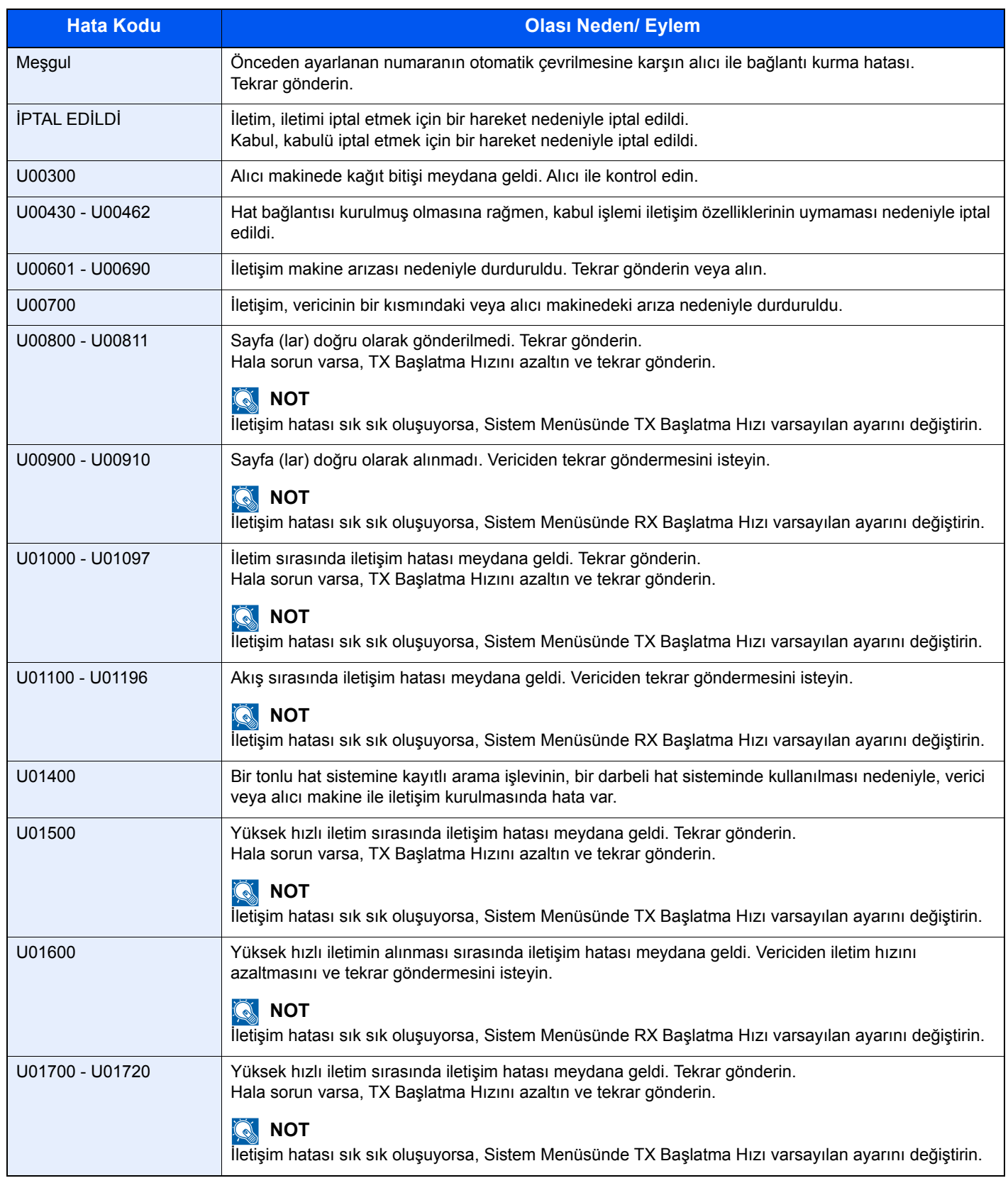

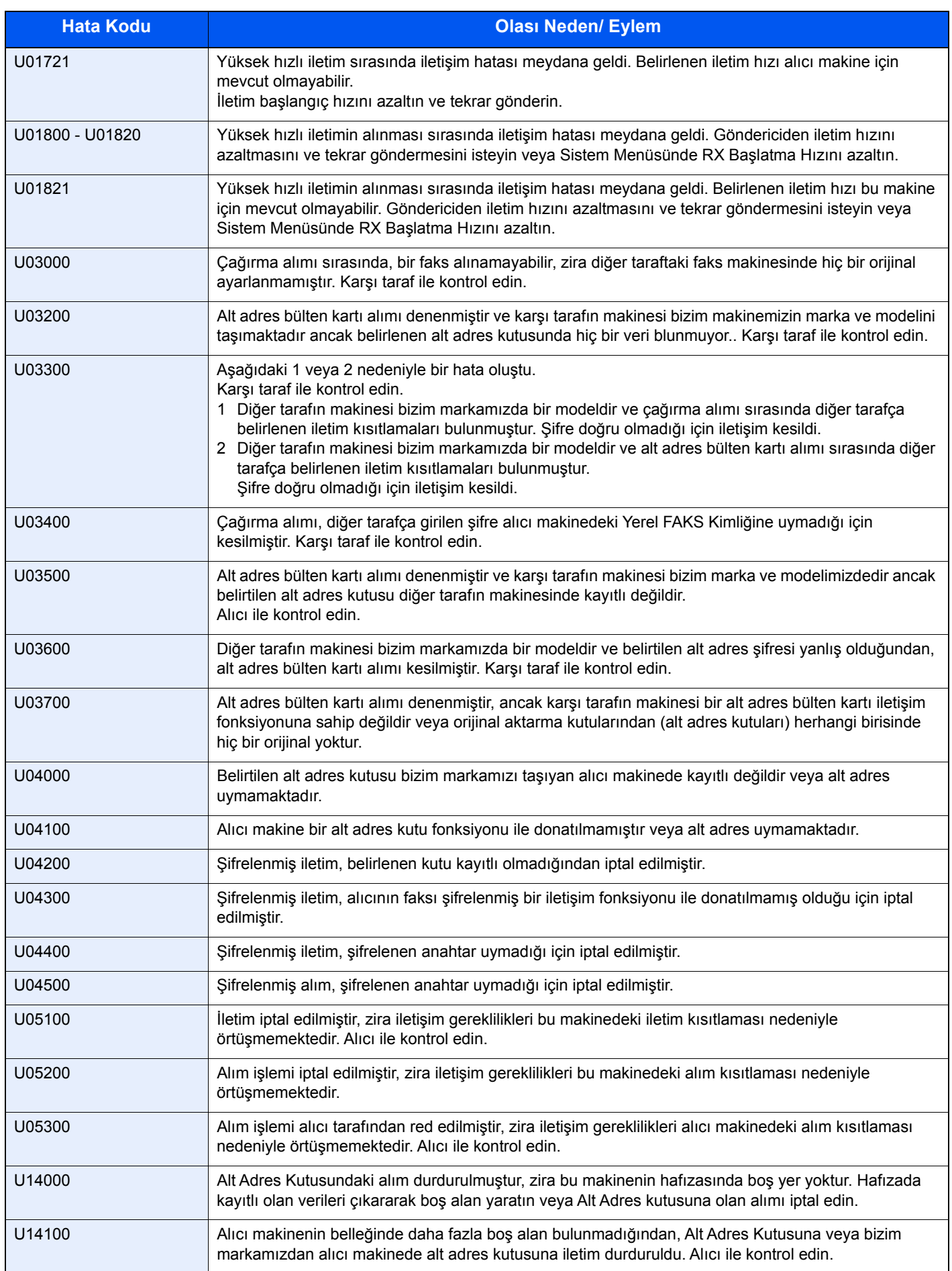

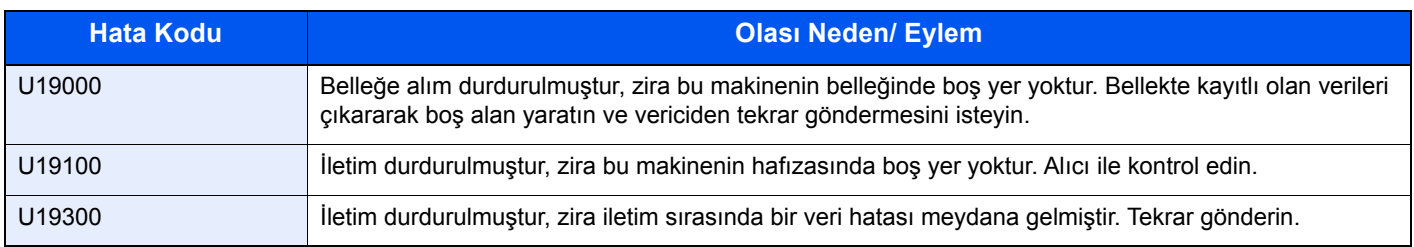

## <span id="page-57-2"></span><span id="page-57-0"></span>**Sorun Giderme**

Bir problem meydana geldiğinde, önce şunu kontrol edin. Sorun devam ederse, bayinize veya Servis Temsilcinize başvurun.

<span id="page-57-5"></span><span id="page-57-4"></span><span id="page-57-3"></span><span id="page-57-1"></span>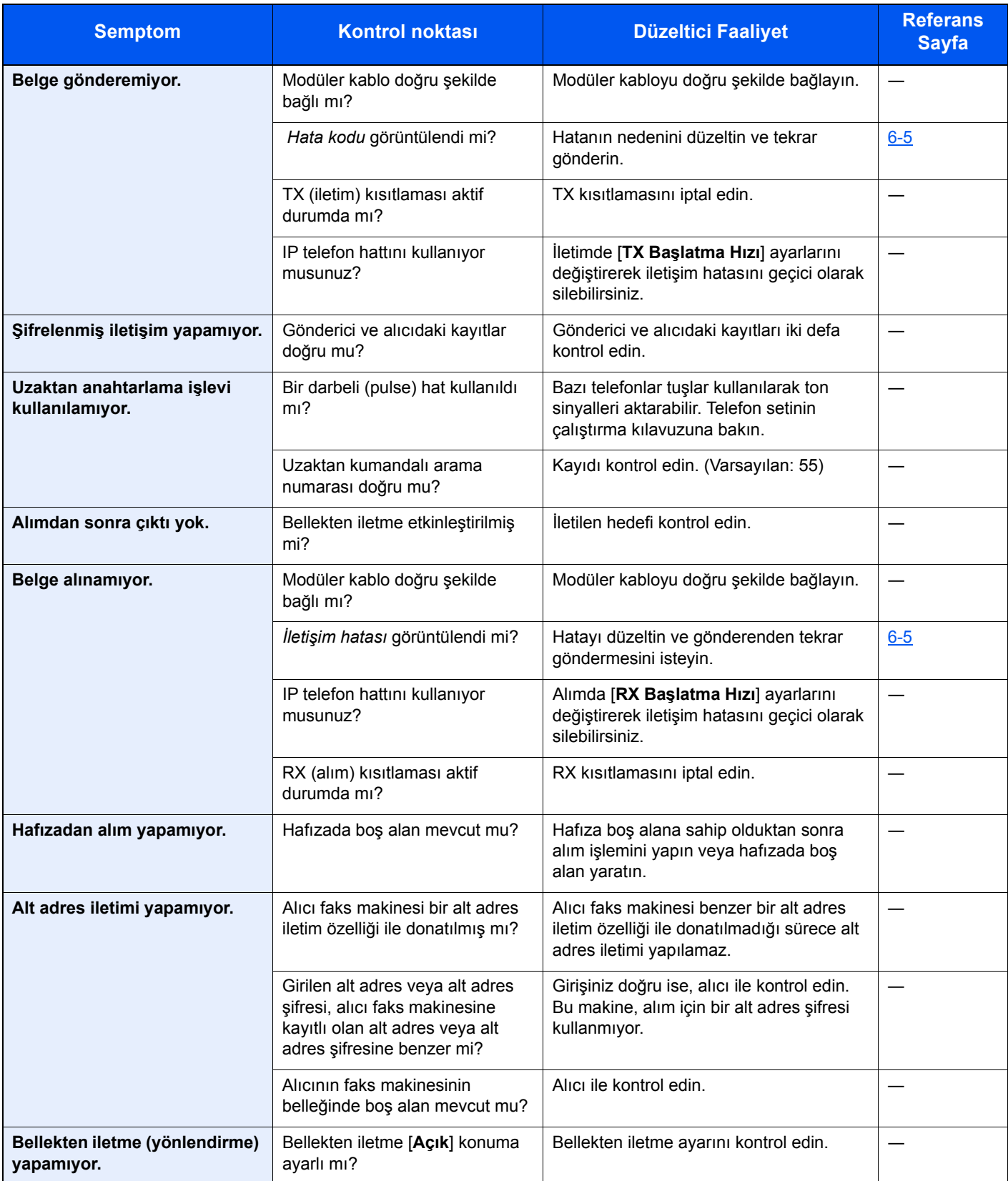

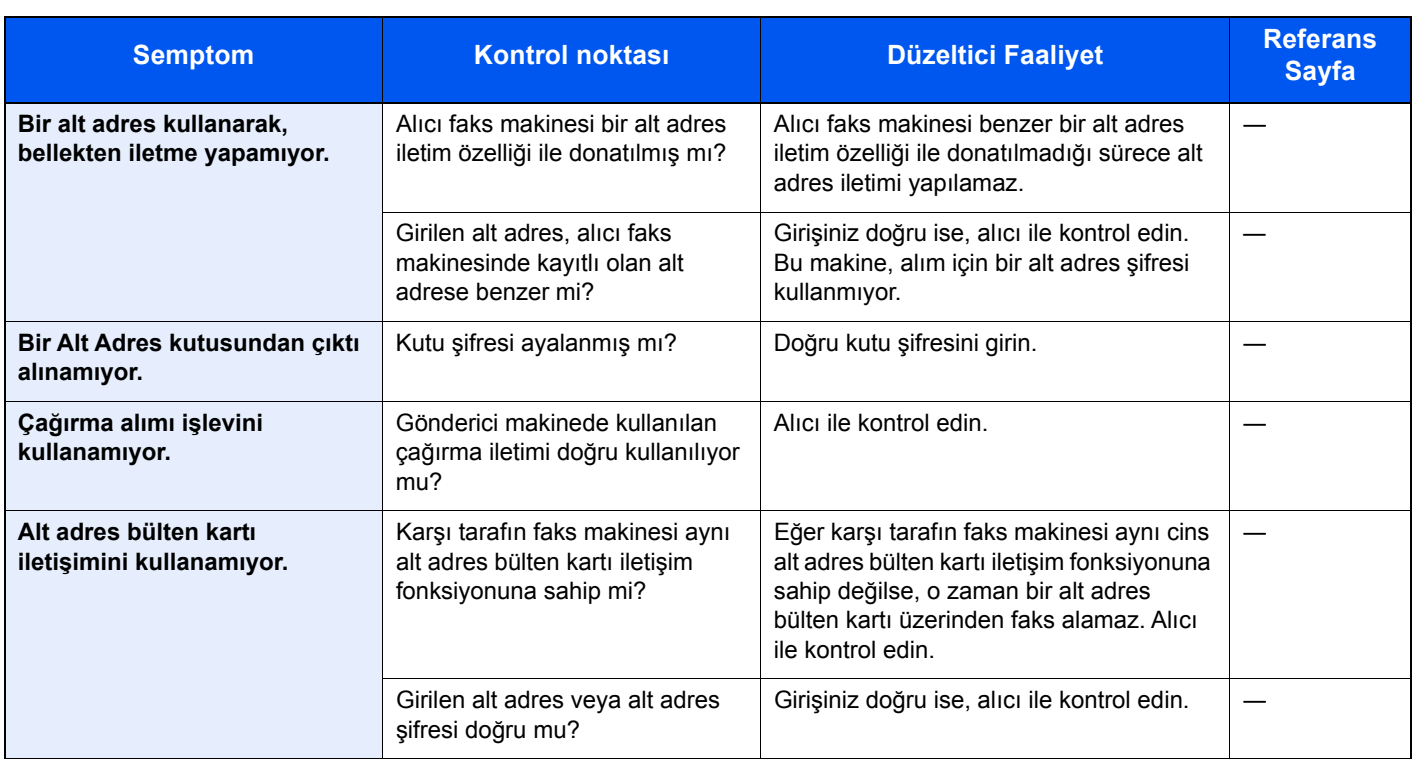

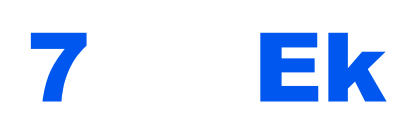

#### Bu bölümde aşağıdaki konularda bilgi verilmektedir.

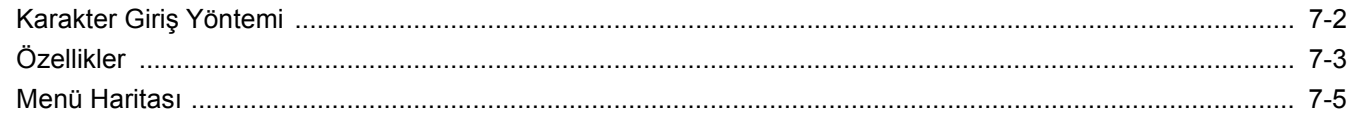

## <span id="page-60-1"></span><span id="page-60-0"></span>**Karakter Giriş Yöntemi**

Bir adın karakterlerini girmek için, aşağıda açıklanan adımları izleyerek dokunmatik paneldeki ekran klavyesini kullanın.

#### **NOT**  $\mathbb{Q}$

Klavye düzeni olarak,bilgisayarlarda olduğu gibi QWERTY, QWERTZ ve AZERTY tipleri mevcuttur. Gerekiyorsa klavye düzenini değiştirin. Klavye düzenlerinin değiştirilmesi hakkında bilgi edinmek için aşağıya bakın:

Makinenin *Çalıştırma Kılavuzu*

Burada örnek olarak QWERTY düzeni kullanılmıştır. Aynı adımları izleyerek başka bir düzeni de kullanabilirsiniz.

## **Giriş Ekranları**

#### **Küçük Harf Giriş Ekranı**

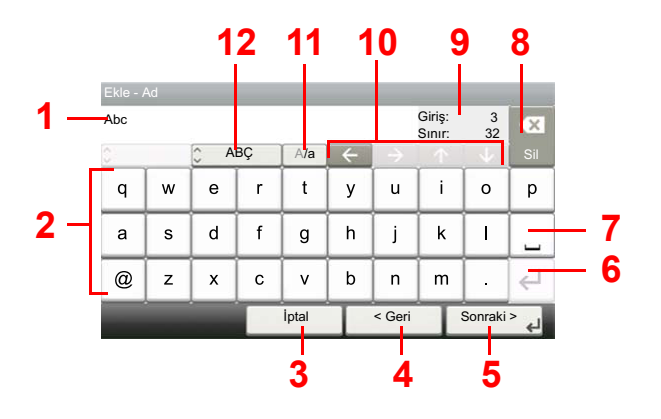

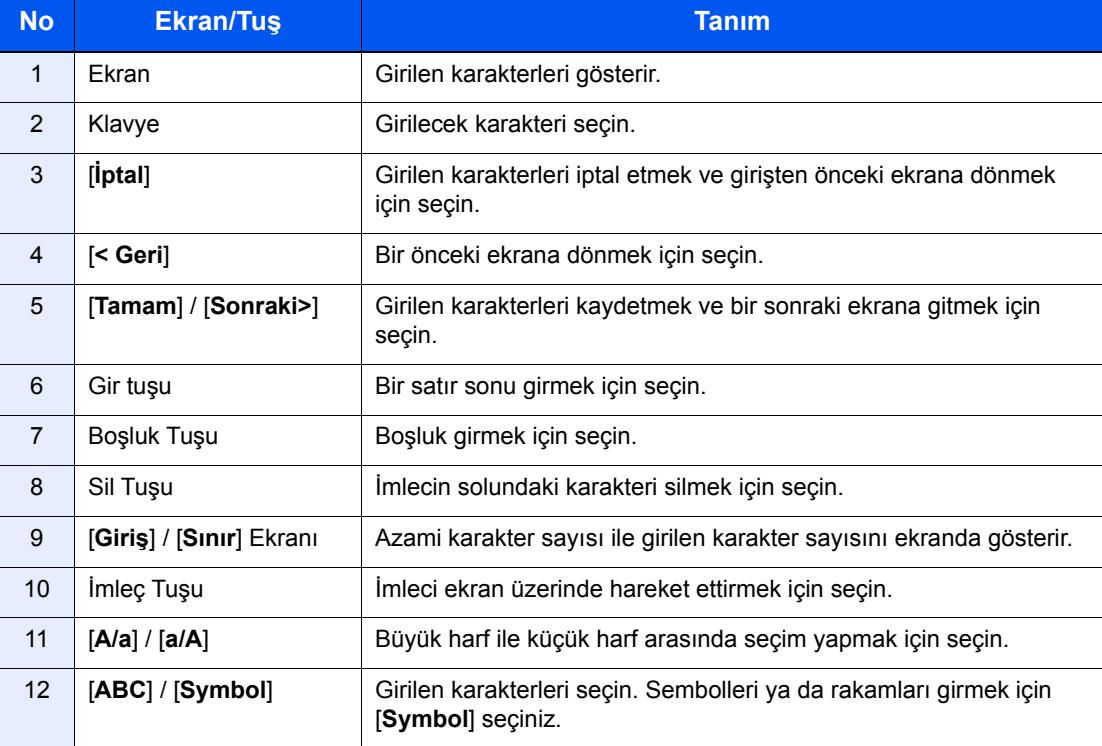

## <span id="page-61-1"></span><span id="page-61-0"></span>**Özellikler**

#### **ÖNEMLI**

**Özellikler önceden haber verilmeden değiştirilebilir.**

#### **FAKS işlevi**

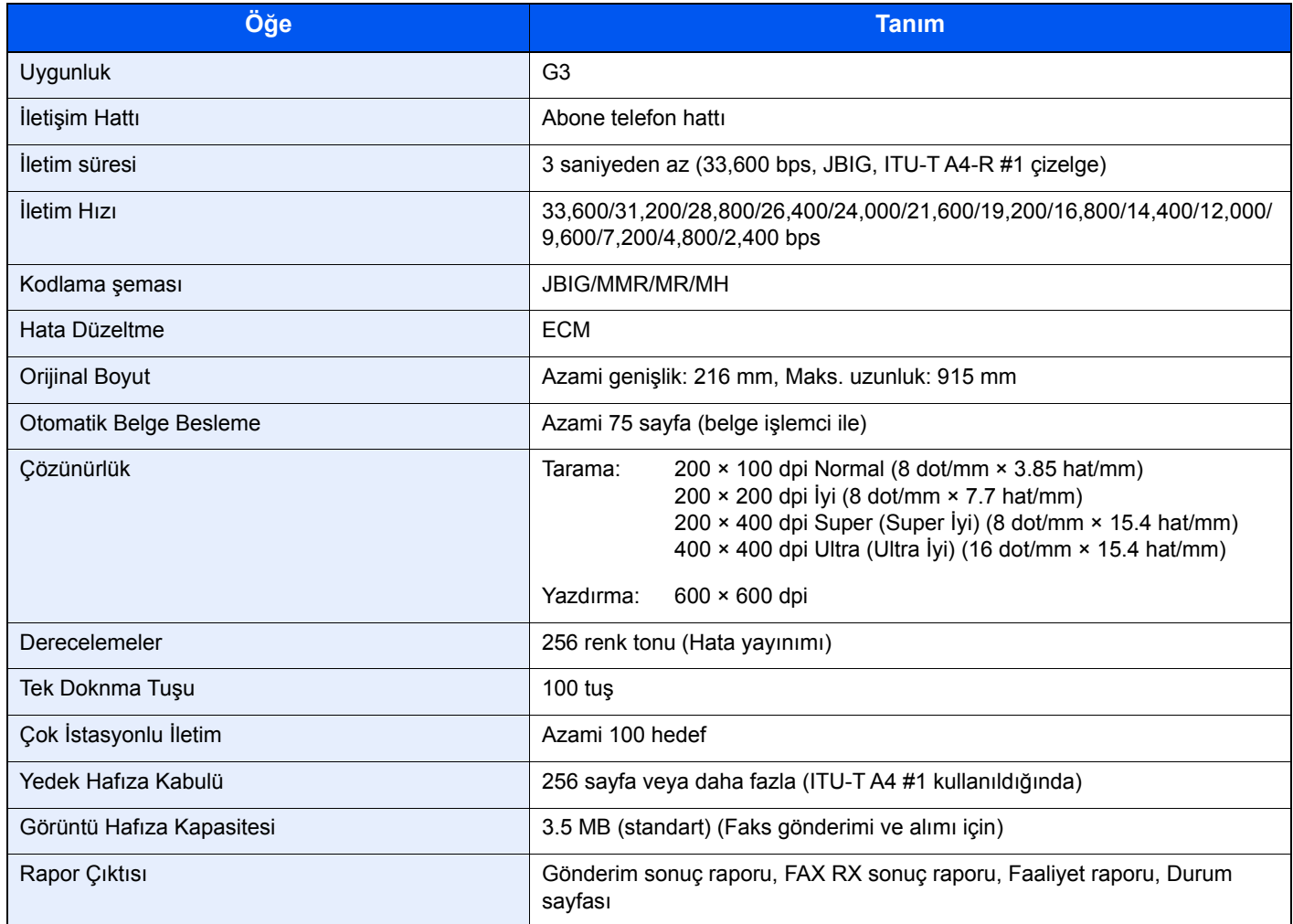

#### **Ağ FAKSI işlevleri**

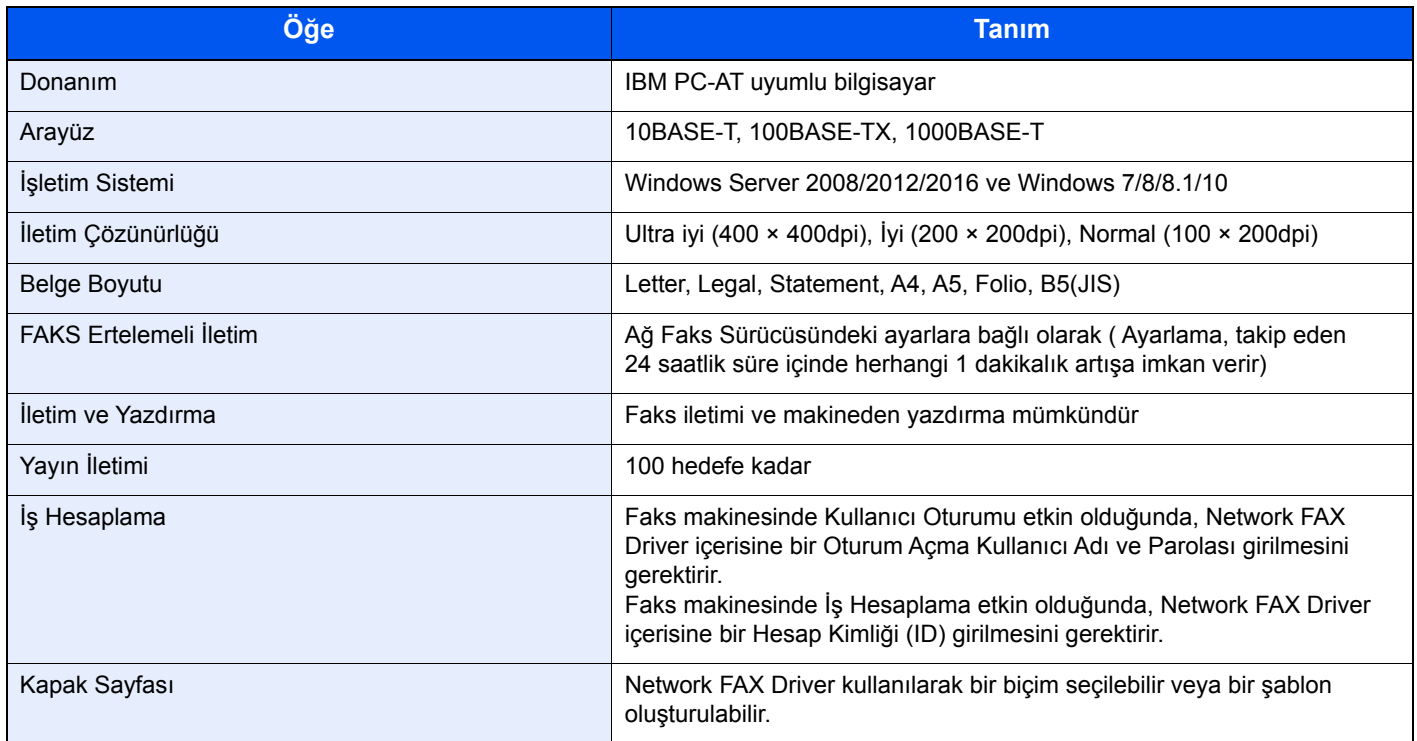

## <span id="page-63-1"></span><span id="page-63-0"></span>**Menü Haritası**

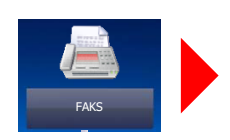

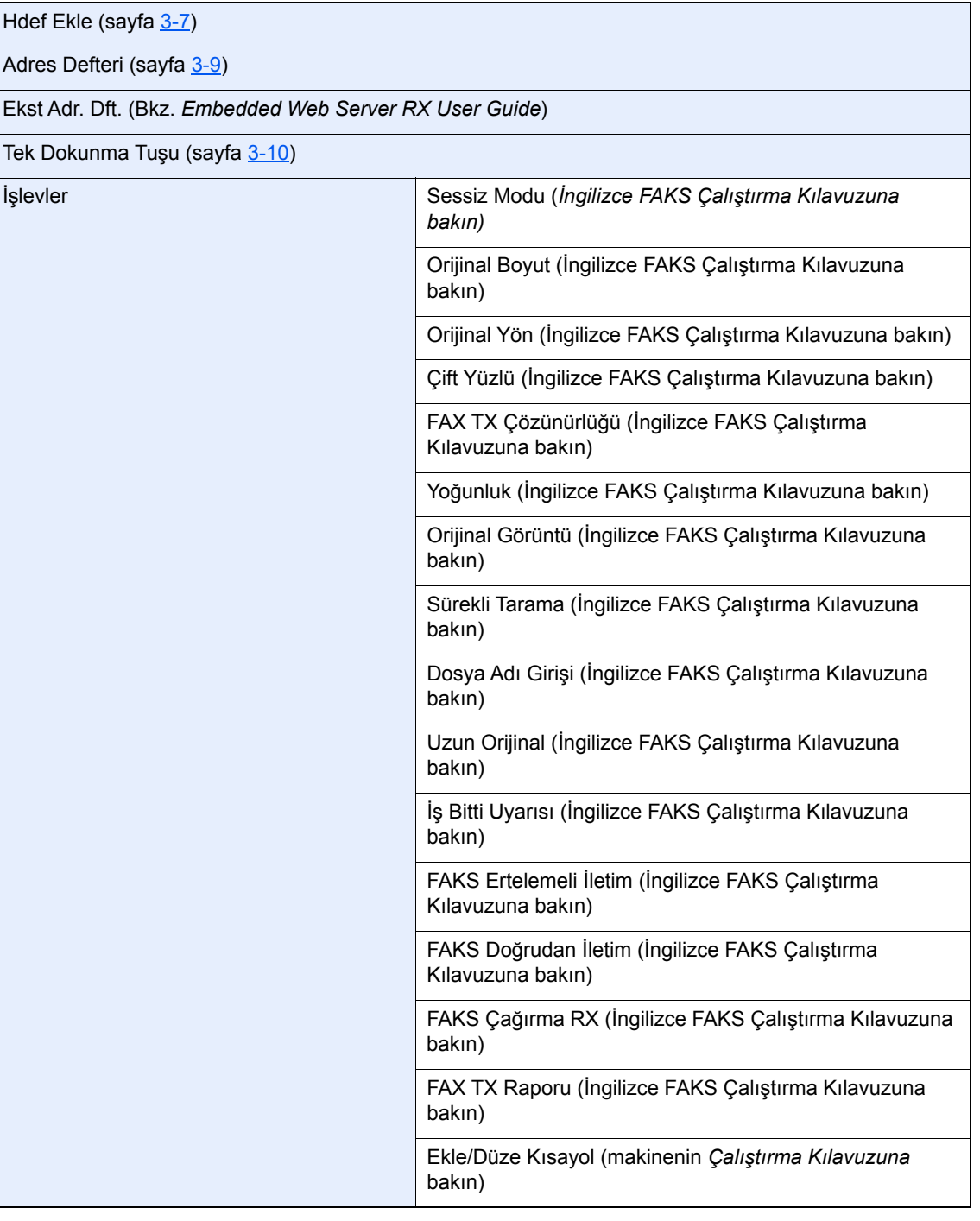

Alt Adres Kutusu (İngilizce FAKS Çalıştırma Kılavuzuna bakın)

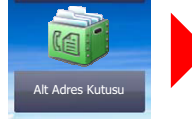

Çağı rma Ktusu

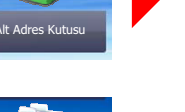

Çağırma Kutusu (İngilizce FAKS Çalıştırma Kılavuzuna bakın)

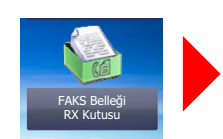

FAKS Belleği RX Kutusu (İngilizce FAKS Çalıştırma Kılavuzuna bakın)

Yazdır İş Durumu (makinenin *Çalıştırma Kılavuzuna* bakın)

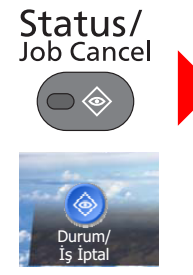

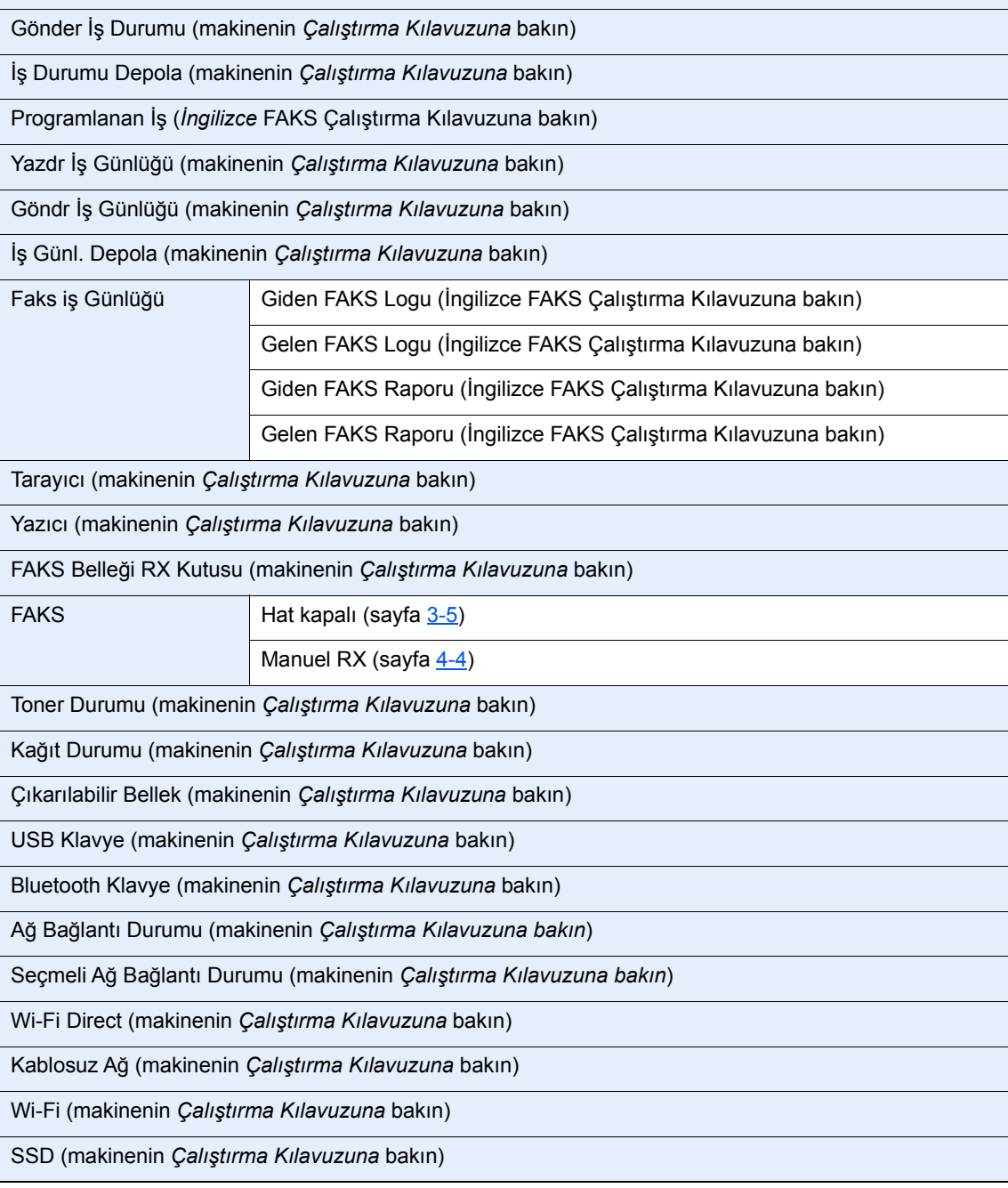

#### Ek > Menü Haritası

### System Menu /<br>Counter

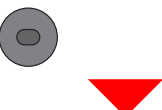

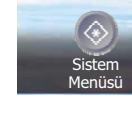

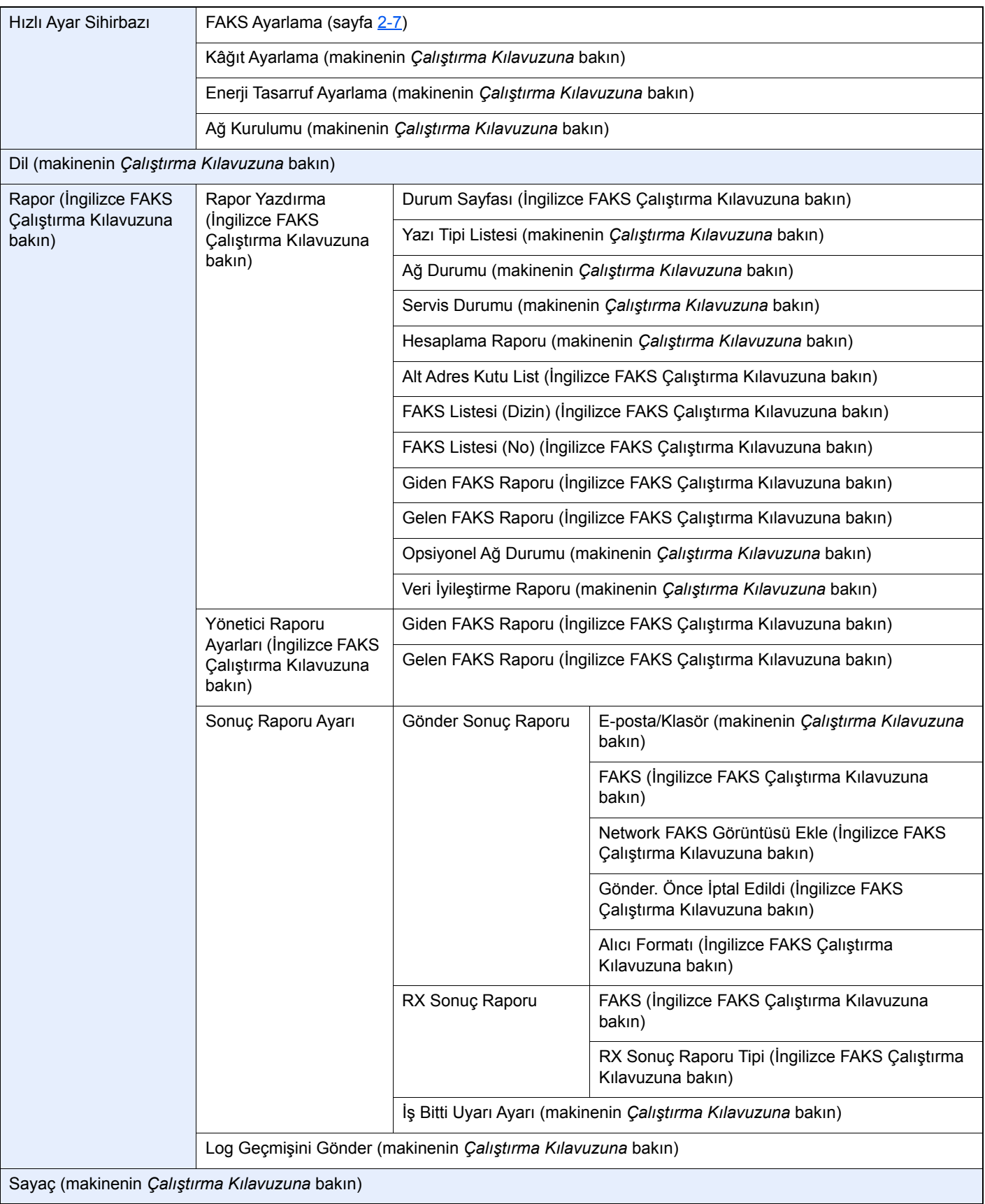

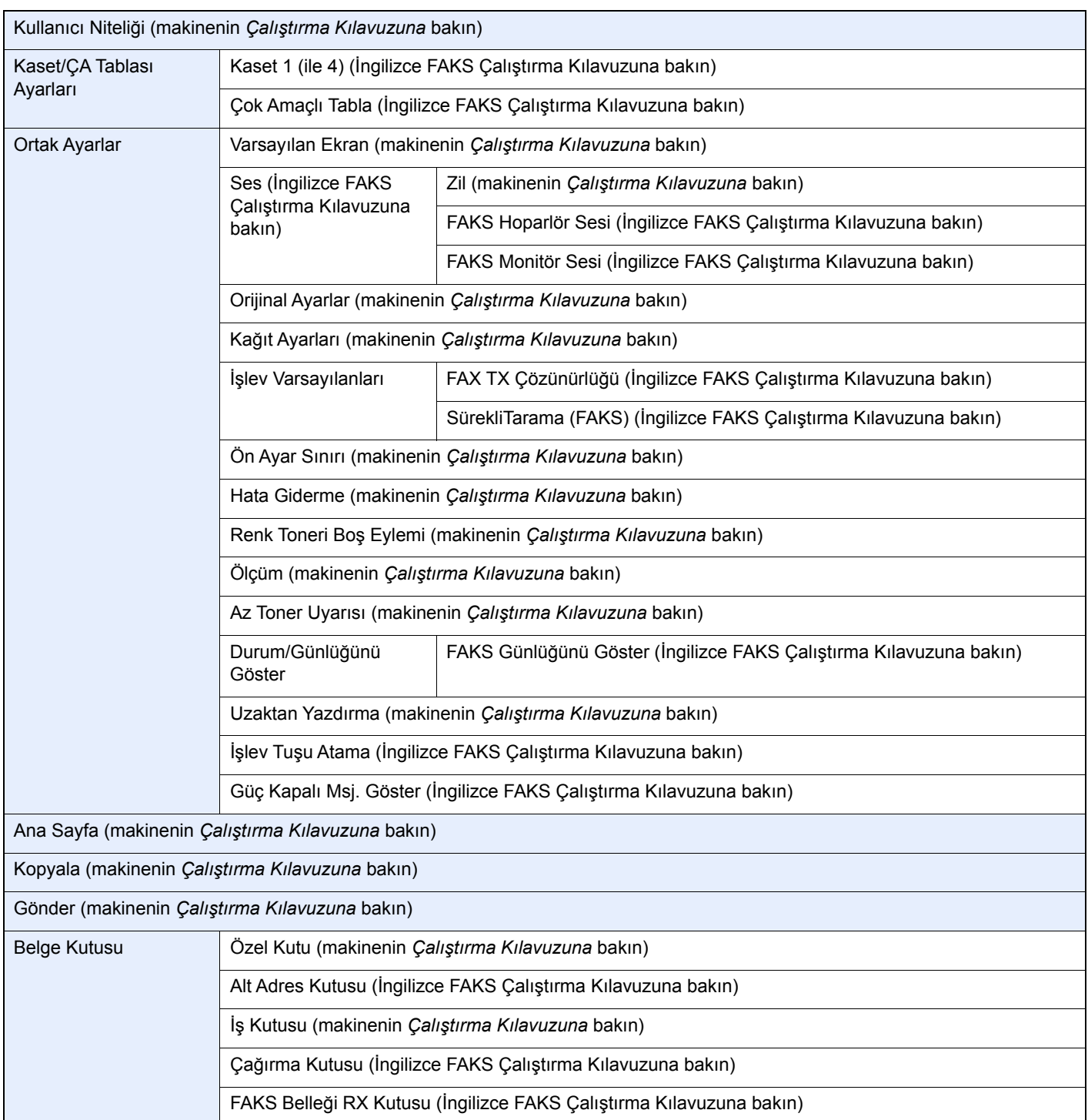

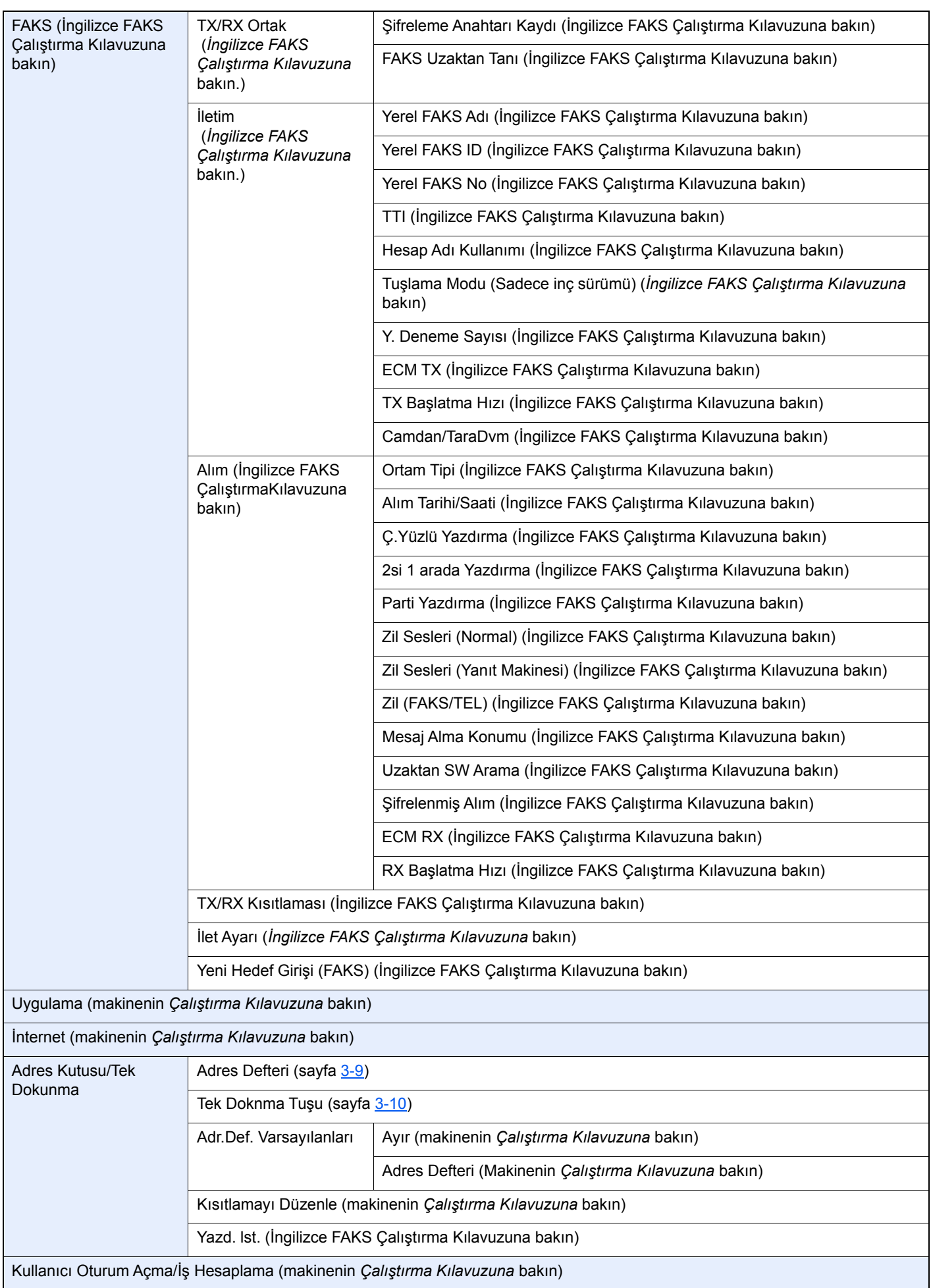

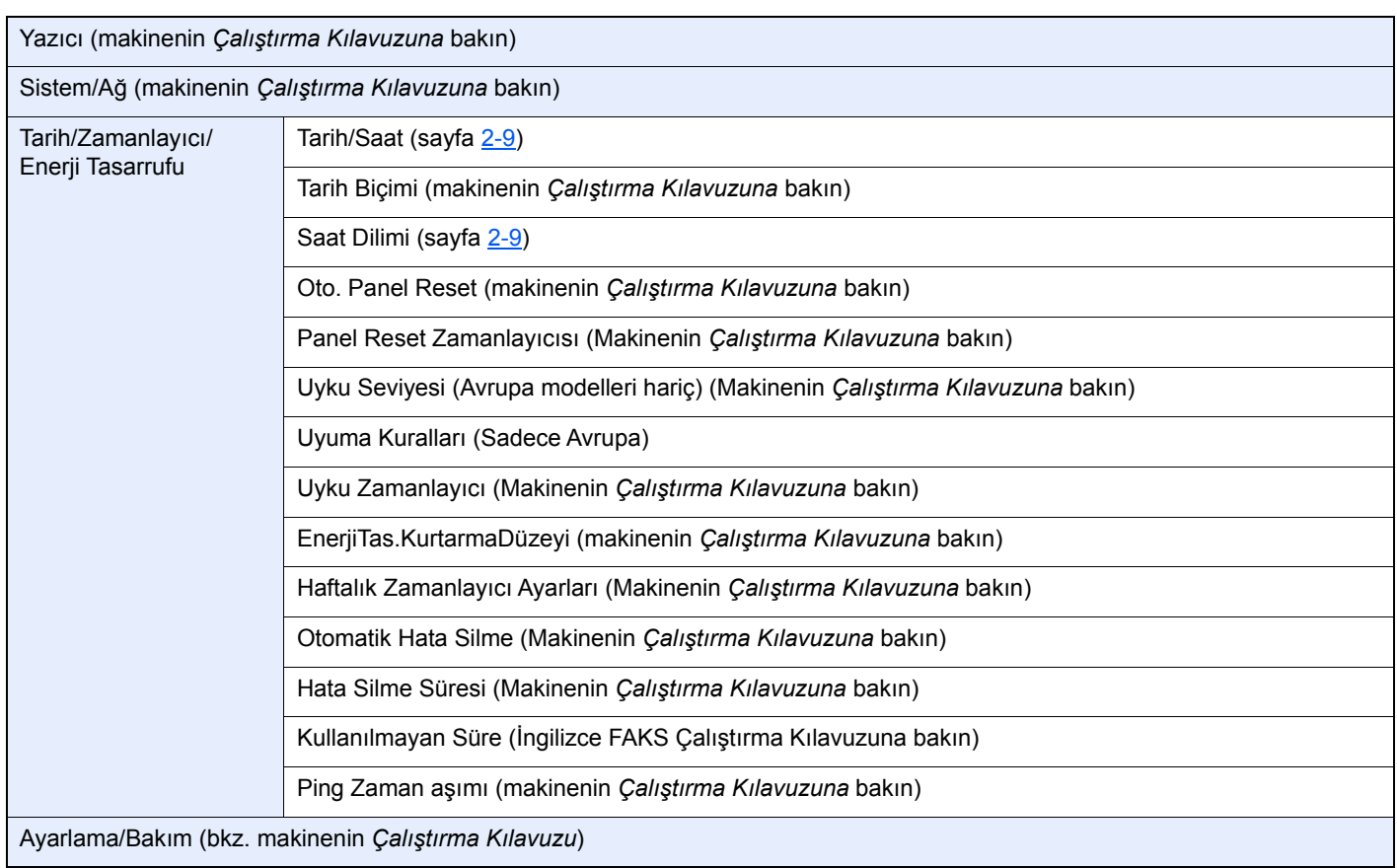

## **Dizin**

#### **A**

Adres Defteri [3-9](#page-29-1) Arama [3-9](#page-29-2) Bir Hedef Seçme [3-9](#page-29-1) Alma Modu [4-2](#page-36-0) Alt adres iletimi yapamıyor [6-8](#page-57-1) Ana Sayfa Ekranı [2-5](#page-15-0) Arıza Bulma ve Giderme [6-8](#page-57-2)

#### **B**

Baskı Çıktısı için Ortam Tipi [4-7](#page-41-1) Belge alınamıyor. [6-8](#page-57-3) Belge gönderemiyor. [6-8](#page-57-4) Belge İşlemci [2-3](#page-13-0) Bellek İletimi İptal [3-5](#page-25-1) Bu Kılavuzdaki Biçim Açıklamaları [iv](#page-4-0)

#### **Ç**

Çalıştırma Paneli [2-4](#page-14-0) Çıktı Yok [6-8](#page-57-5) Çift Yüzlü Baskı [4-6](#page-40-4)

#### **D**

Dokunmatik Panel [2-5](#page-15-1)

#### **E**

Elle Gönderim [5-6](#page-47-1) Enter tuşu [2-6](#page-16-0)

#### **F**

Faks Ortam Tipi [4-7](#page-41-2) FAKS Otomatik Alımı [4-2](#page-36-1) FAKS/TEL Otomatik Geçişli Alım [5-2](#page-43-3) FAKS/Telesekreter Otomatik Geçişli Alım [5-4](#page-45-2)

#### **G**

Gönderme Durumu [3-4](#page-24-0) Göstergeler [6-2](#page-51-2) Gücü KAPATIRKEN Alınacak Önlemler [6-3](#page-52-1)

#### **H**

Hafızadan Alım [4-3](#page-37-0) Hafızadan İletim [3-2](#page-22-0) Hata Kodu Listesi [6-5](#page-54-1) Hızlı Arama tuşu Hedefi Seçin [3-10](#page-30-1) Hızlı Kurulum Sihirbazı [2-7](#page-17-1) Hızlı No. Arama tuşu [2-6](#page-16-1)

#### **İ**

İkisi bir yerde baskı [4-6](#page-40-5) İletim Terminali Tanımlama (TTI) Seçimi [2-7](#page-17-2) İptal

Bellek İletiminin İptal Edilmesi [3-5](#page-25-1) İletimin İptali (iletişim sırasında) [3-5](#page-25-2) İş Hesaplama Oturum Açma [3-14](#page-34-0)

#### **K**

Karakter Giriş Yöntemi [7-2](#page-60-1) Kullanıcı Hesaplama Oturum Açma [3-13](#page-33-0)

#### **M**

Makine (isimler) [2-2](#page-12-0) Manuel Alım [4-4](#page-38-2), [5-7](#page-48-2) Menü Haritası [7-5](#page-63-1) Mesailar [6-4](#page-53-1)

#### **Ö**

Önceliği Geçersiz Kılma Gönderimi [3-4](#page-24-1) Özellikler [7-3](#page-61-1)

#### **P**

Parça İsimleri ve İşlevleri [2-2](#page-12-1) Parti Baskı [4-6](#page-40-6) PBX Ayarı [2-10](#page-20-1)

#### **R**

RX Tarih/Saat [4-6](#page-40-7)

#### **S**

Ses Tonu FAKS Hoparlörü Ses Tonu [2-7](#page-17-3) FAKS Monitörü Ses Tonu [2-7](#page-17-4) İş Bitti Zili [2-7](#page-17-5) Süre [2-9](#page-19-1)

#### **T**

Tarih [2-9](#page-19-2) Tarih/Saat Alımı [4-6](#page-40-8) Tek Dokunma Tuşu Hedefi Seçin [3-10](#page-30-2) Tekrar arama [3-6](#page-26-0) Telefon Hattı [2-7](#page-17-6)

#### **U**

Uzaktan Gecis İslevi [5-8](#page-49-2) Kullanım Sekli [5-8](#page-49-3)

#### **Y**

Yayın İletimi [3-11](#page-31-0) Yerel FAKS Adı [2-7](#page-17-7) Yerel FAKS Kimliği [2-7](#page-17-8) Yerel FAKS Numarası [2-7](#page-17-9)

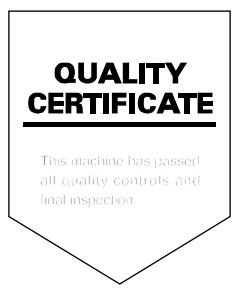

TA Triumph-Adler GmbH Betriebsstätte Norderstedt Ohechaussee 235 22848 Norderstedt Germany